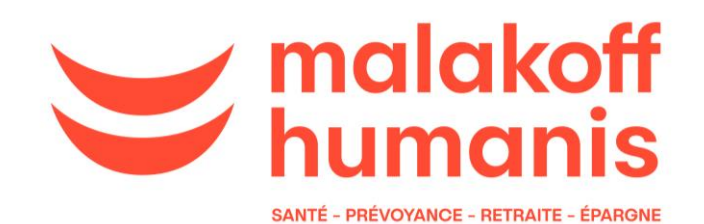

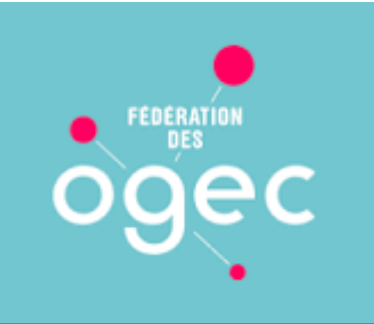

## **Malakoff Humanis Agirc Arrco Notre offre retraite et action sociale**

## **Webinaire 06/12/2022**

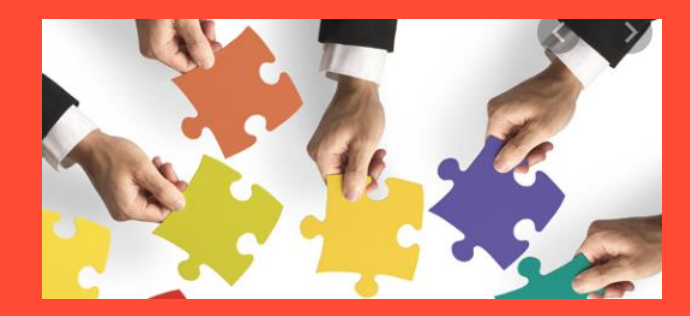

## Qui sommes nous?

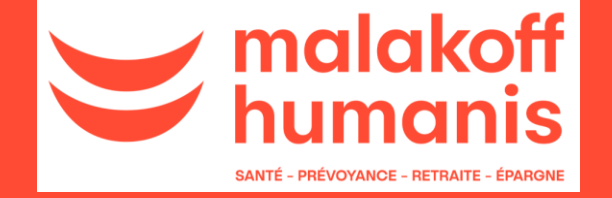

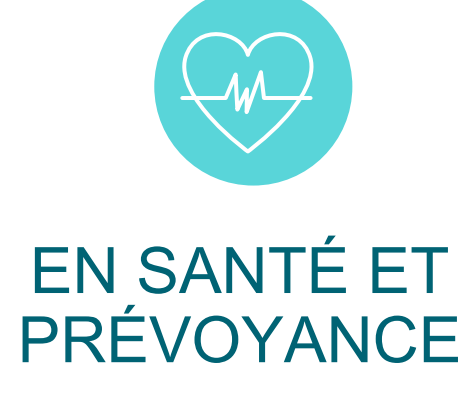

nous assurons **1 français sur 6**

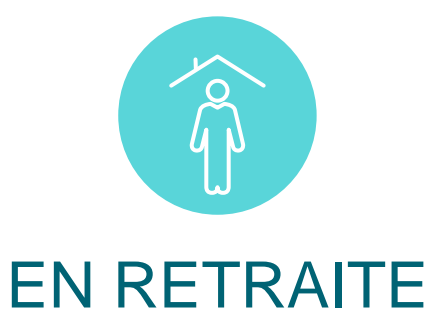

# **COMPLÉMENTAIRE**

nous nous occupons de près **d'1 français sur 4**

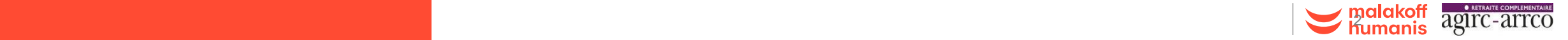

# **Fiabiliser les données individuelles :**

# **un vrai enjeu !**

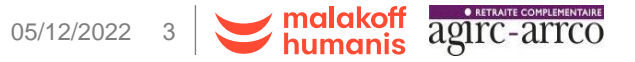

c0 – diffusion publique

## **Enjeux pour la Retraite Complémentaire**

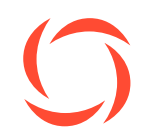

La retraite complémentaire Agirc-Arrco est un régime robuste à l'équilibre, sans aucune dette, qui a en charge le recouvrement de 88,3 MDS€ de cotisations en 2021 pour le paiement des allocations.

Le calcul des droits individuels représente un enjeu majeur pour les salariés ou chaque euro versé donne des droits individuel de retraite complémentaire, mais aussi pour la pérennité du régime Agirc-Arrco qui a le soucis de veiller à son équilibre technique.

La **Fiabilisation Individuelle** est le processus de contrôle des données déclarées à travers vos DSN, qui permet ce correct calcul des droits de retraite complémentaire pour chacun de vos salariés, et pour l'entreprise, de veiller à régler le bon montant des cotisations.

**2,7 millions de salariés étaient concernés par des anomalies déclaratives Des écarts représentant un enjeu financier pour le régime de 860 M€ Plus de 170 000 entreprises concernées par des écarts**  (225 000 établissements) **CONSTATS DE 2021**

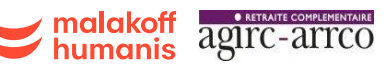

### **Evolution du processus de calcul des droits par une fiabilisation pro-active**

Suite au déploiement de la DSN, le processus de calcul des droits individuels à la retraite complémentaire était imbriqué dans le processus de recouvrement usuel, générant ainsi beaucoup de malentendus coté clients.

**Une démarche de conseil** pour corriger les DSN **(processus de fiabilisation individuelle) «** distincte » du processus de recouvrement

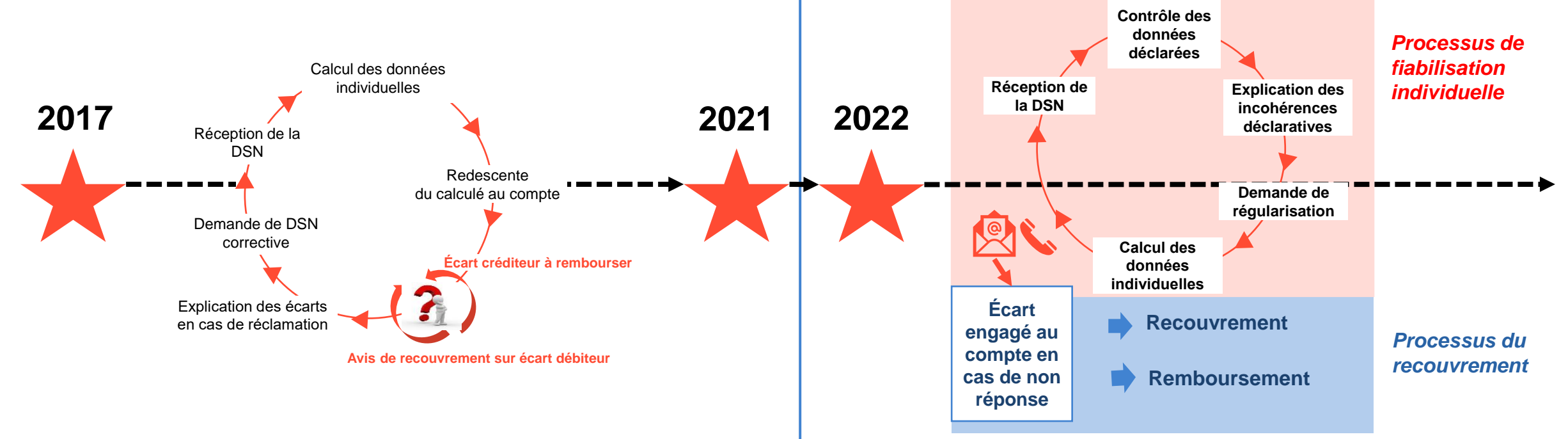

## **Partage du bilan 2021**

La démarche initiée en 2021 a permis un 1<sup>er</sup> recensement des suspicions d'anomalies déclaratives.

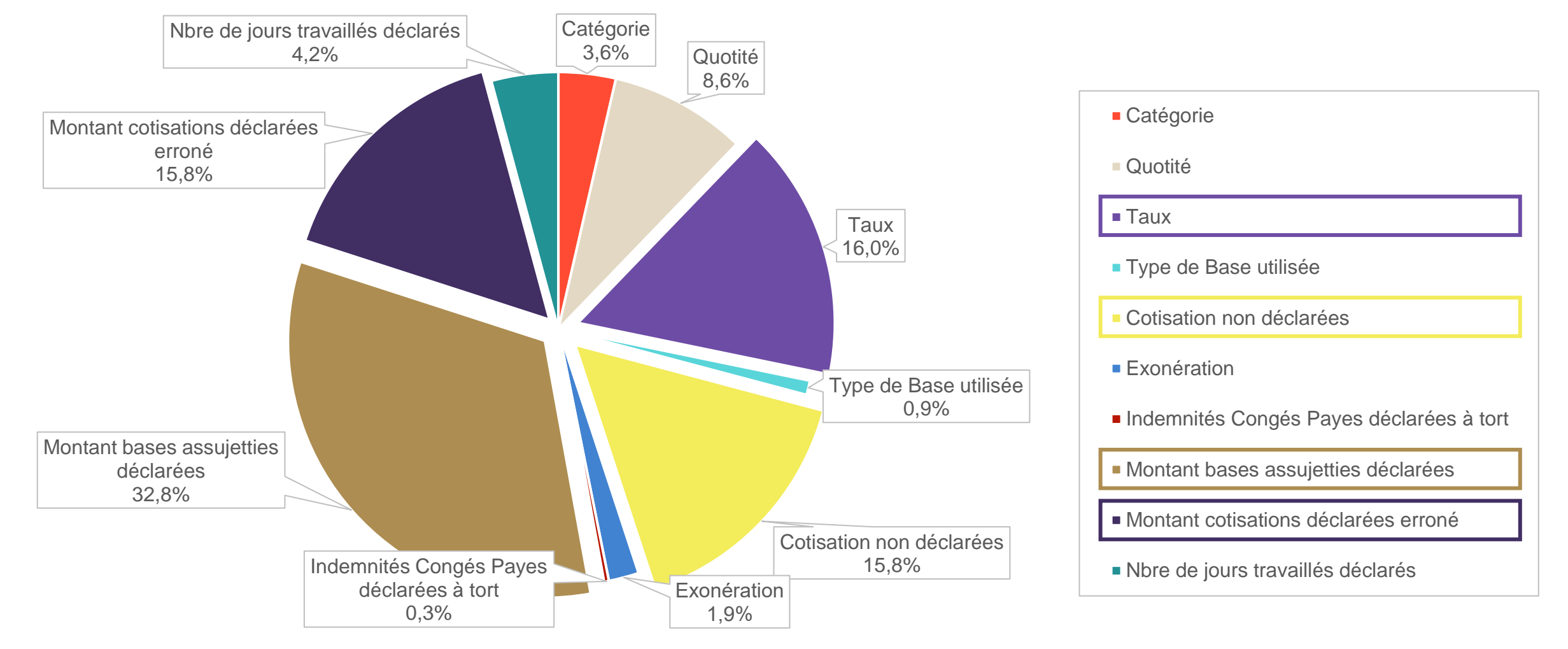

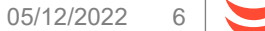

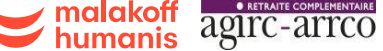

### **En 2022, des nouveautés proposées pour renforcer le contrôle de conformité de vos déclarations**

**Un tableau de bord sur la conformité de vos DSN avec affichage des anomalies à corriger.**

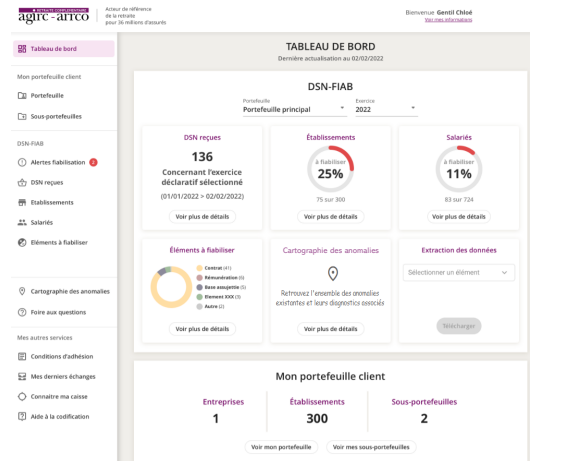

**Un outil nominatif des anomalies proposées par l'Agirc-Arrco : DSN-FIAB qui permet une analyse sur l'ensemble des données déclarées à destination de la retraite complémentaire.**

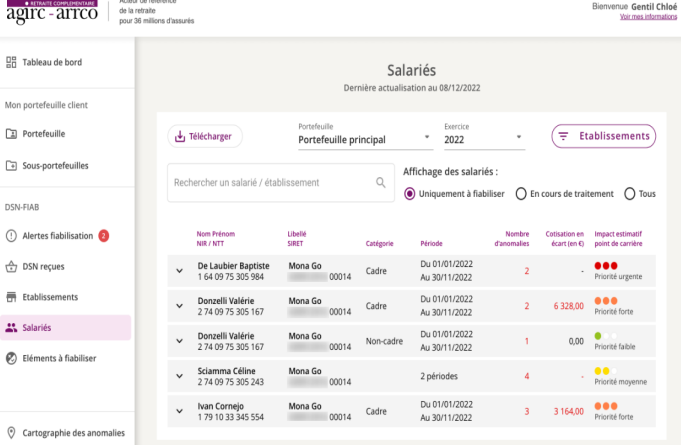

**L'agenda en ligne de votre chargé de compte pour être accompagné (avec partage d'écran).**

 $\begin{pmatrix} 1 \\ 2 \end{pmatrix}$ 

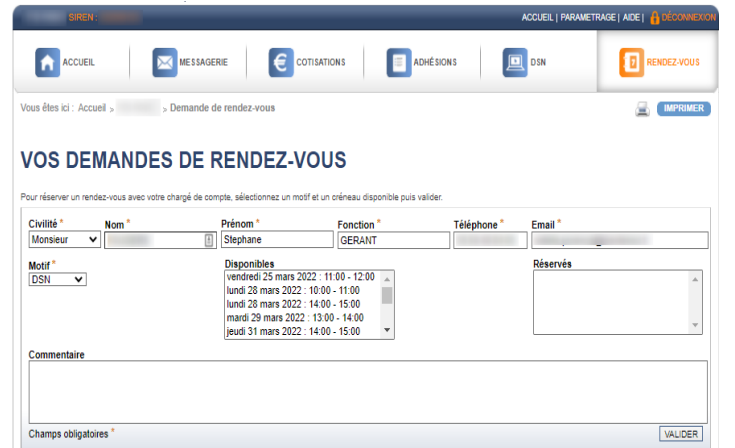

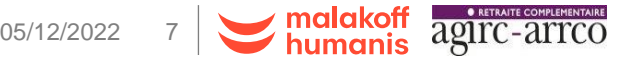

# **DSN-FIAB 2022 et services associés**

## PRESENTATION DU SERVICE DSN-FIAB 2022

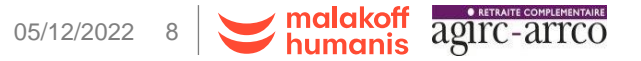

c0 – diffusion publique

### **Tableau de Bord DSN-FIAB**

### $-F$ <sup>2</sup>1DSN-FIAB -

Tableau de bord

#### Acteur de référence Bienvenue Gentil Chloé agirc - arrco de la retraite Voir mes informations nour 36 millions d'assurés **TABLEAU DE BORD 品** Tableau de bord Dernière actualisation au 02/02/2022 Mon portefeuille client **DSN-FIAB** Portefeuille  $\boxed{2}$ Portefeuille Exercice Portefeuille principal  $*$  2022  $\overline{\phantom{a}}$ Sous-portefeuilles **DSN** reçues Établissements Salariés DSN-FIAB 136 (1) Alertes fiabilisation à fiabiliser à fiabiliser **Concernant l'exercice** 25% 11%  $\overrightarrow{)}$  DSN reçues déclaratif sélectionné  $(01/01/2022 > 02/02/2022)$ 75 sur 300 83 sur 724 Etablissements Voir plus de détails Voir plus de détails Voir plus de détails Salariés 2 Eléments à fiabiliser Éléments à fiabiliser **Extraction des données Cartographie des anomalies** Contrat (41)  $\odot$ Sélectionner un élément  $\bullet$  Rémunération (6)  $\bullet$  Base assujettie (5) Cartographie des anomalies Retrouvez l'ensemble des anomalies Element XXX (3) existantes et leurs diagnostics associés Autre (2) (?) Foire aux questions Télécharger Voir plus de détails Voir plus de détails Mes autres services  $\Xi$  Conditions d'adhésion Mon portefeuille client Mes derniers échanges ○ Connaitre ma caisse **Entreprises** Établissements Sous-portefeuilles 2 Aide à la codification 300  $\overline{2}$ -1 Voir mon portefeuille Voir mes sous-portefeuilles

Le tableau de bord vous permet d'avoir une synthèse de votre fiabilisation à la maille SIREN.

Sur ce tableau de bord, on retrouve :

- Une barre de navigation
- <sup>2</sup> Une partie qui concerne votre fiabilisation.
- Une partie qui concernent votre portefeuille.

## **La création d'un sous-portefeuille**

### **DSN-FIAB**

#### Mon portefeuille client

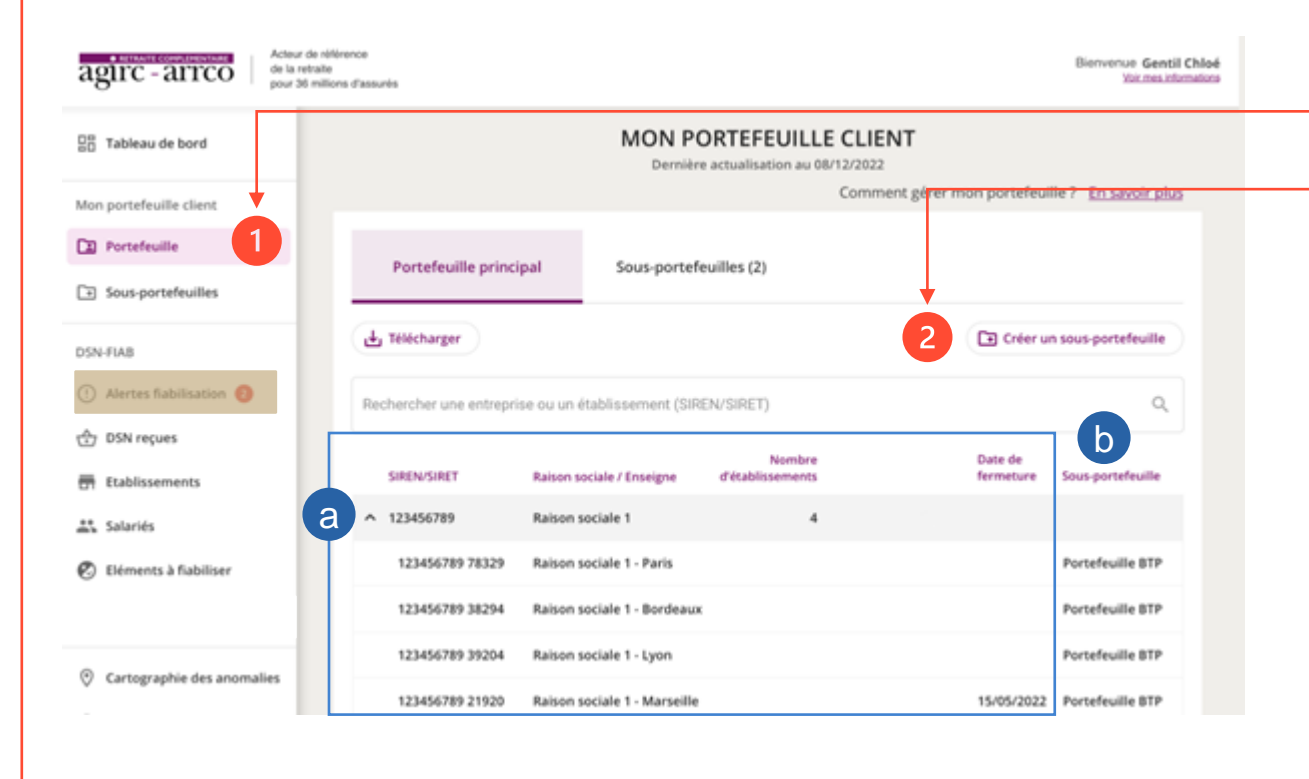

Un clic sur « Portefeuille » vous permet d'accéder à votre portefeuille principale.

- A partir de cet écran, vous pouvez « Créer un sous- $\vert 2 \vert$ portefeuille ».
- a) Cliquez sur le chevron à côté de votre SIREN, vous visualisez :
	- La liste des SIRET pour lesquels vous êtes habilités.
	- La raison sociale de chaque SIRET.
	- Le nombre d'établissements à la vue SIREN.
	- La date de fermeture du SIRET si celui-ci est fermé.
- Cette dernière colonne vous permettra de visualiser dans quel sous-portefeuille se trouve le SIRET concerné. (pas de date de livraison à ce jour) b

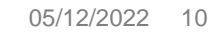

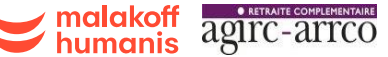

## **La création d'un sous-portefeuille**

### **DSN-FIAB**

#### Créer un sous-portefeuille

Pour créer un sous-portefeuille, il vous suffit de cliquez sur le bouton **De Créer un sous-portefeuille** visible dans la vue « Portefeuille » (cf [diapo précédente\)](#page-11-0) ou dans la vue « Sous-portefeuilles ».

En cliquant sur ce bouton, la pop-up suivante s'ouvre :

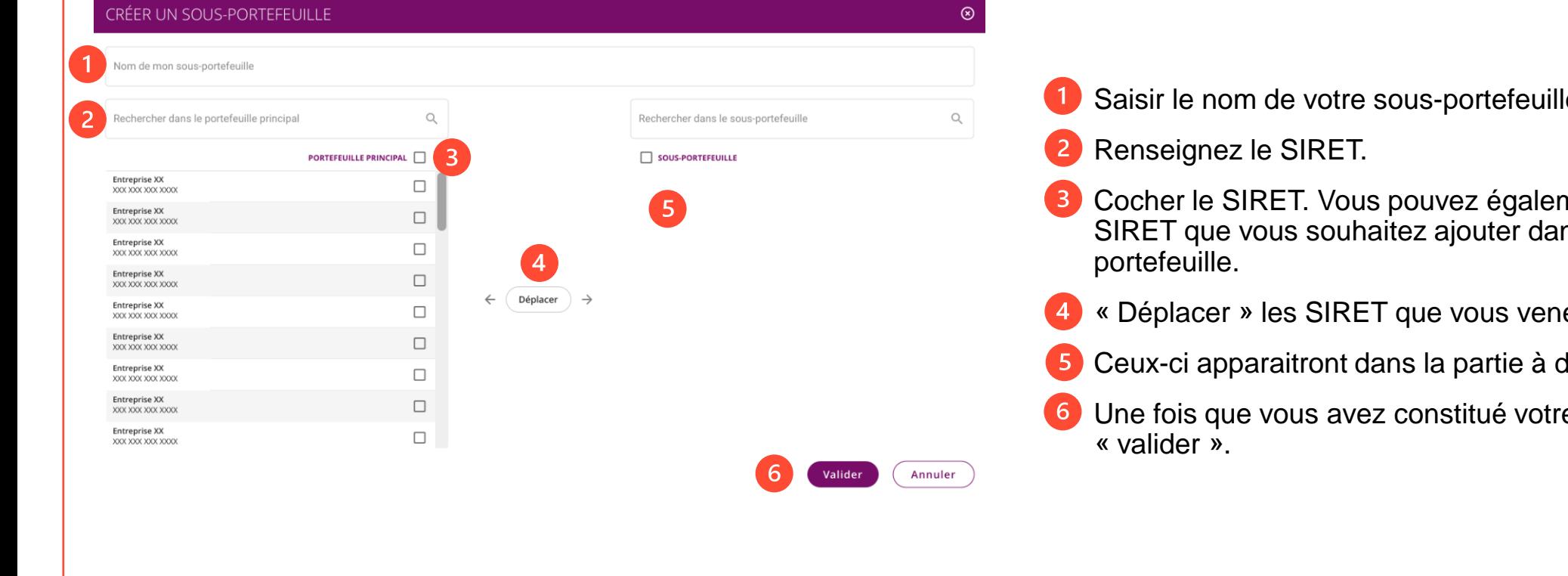

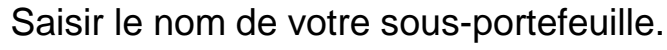

- nent cocher tous les ns votre sous-
- ez de sélectionner.
- droite.
- e sous-portefeuille,

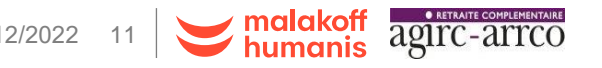

## <span id="page-11-0"></span>**La création d'un sous-portefeuille**

### **DSN-FIAB**

#### Créer un sous-portefeuille

Une fois validé, votre sous-portefeuille apparaît de la manière suivante :

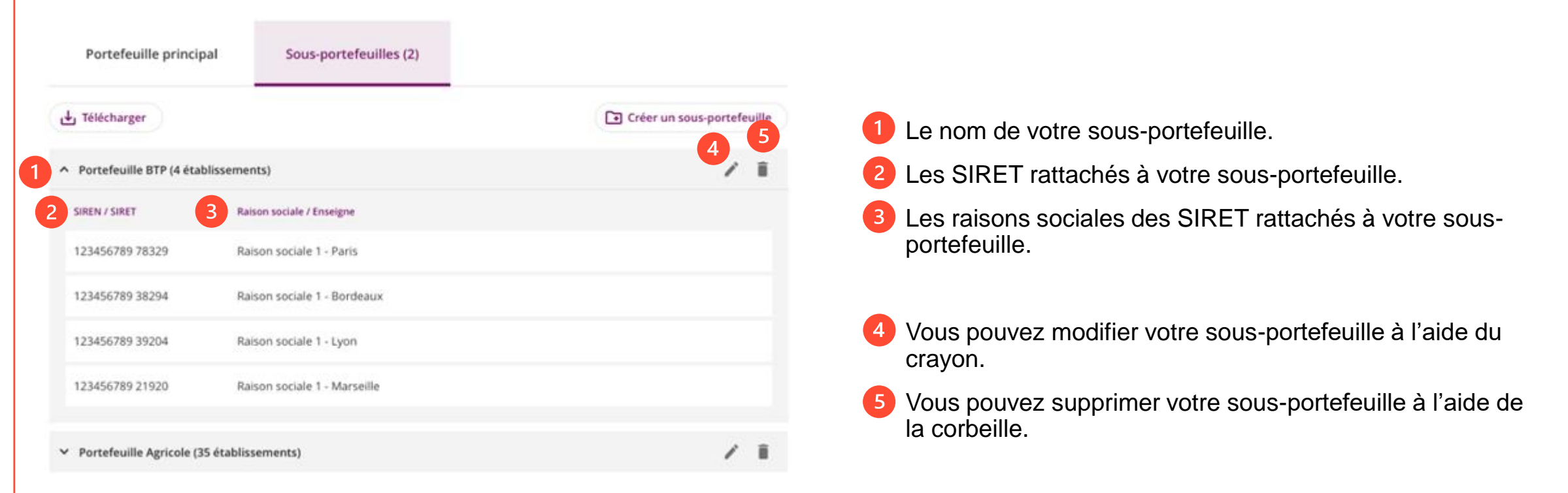

Information importante : Les sous-portefeuilles créés sont rattachés à votre profil de connexion. Si un autre collaborateur se connecte, il devra créer ses propres sous-portefeuilles.

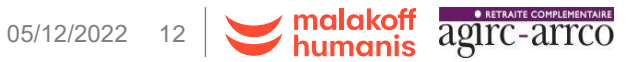

### **DSN-FIAB**

#### DSN reçues

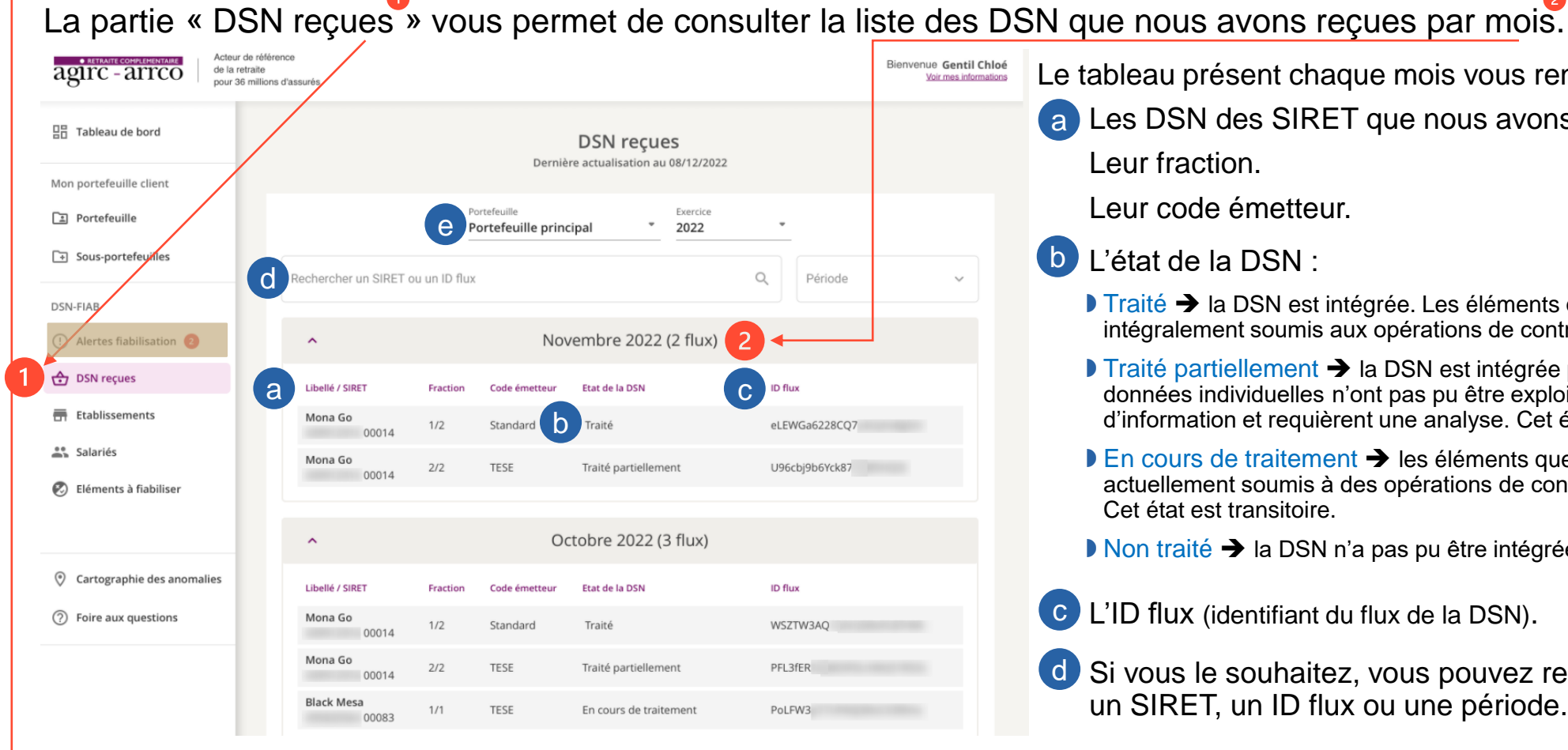

- Le tableau présent chaque mois vous renseigne sur :
- a) Les DSN des SIRET que nous avons reçues.
	- Leur code émetteur.

#### L'état de la DSN :

- D Traité → la DSN est intégrée. Les éléments que vous avez déclarés ont été intégralement soumis aux opérations de contrôle réalisés par l'Agirc-Arrco.
- D Traité partiellement → la DSN est intégrée partiellement. Certaines données individuelles n'ont pas pu être exploitées par notre système d'information et requièrent une analyse. Cet état est transitoire.
- En cours de traitement ➔ les éléments que vous avez déclarés sont actuellement soumis à des opérations de contrôle réalisées par l'Agirc-Arrco. Cet état est transitoire.
- Non traité ➔ la DSN n'a pas pu être intégrée par l'Agirc-Arrco.
- c) L'ID flux (identifiant du flux de la DSN).
- d) Si vous le souhaitez, vous pouvez rechercher spécifiquement un SIRET, un ID flux ou une période.

Lorsque vous avez créé des sous-portefeuilles, vous pouvez filtrer toutes les informations par sous-portefeuille.

e

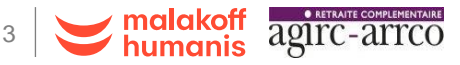

**COLORED CO** 

ABLEAU DE BOI DEN-EIAR

 $\begin{array}{c}\n25\% \\
\hline\n\end{array}$ 

 $\odot$ 

 $\frac{1}{11\%}$ 

 $\frac{1}{2} \frac{1}{2} \log \frac{1}{2} \frac{1}{2} \log \frac{1}{2}$ 

### **DSN-FIAB**

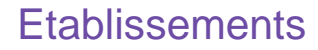

La partie « Etablissement » vous permet de consulter les établissements à fiabiliser par défaut.

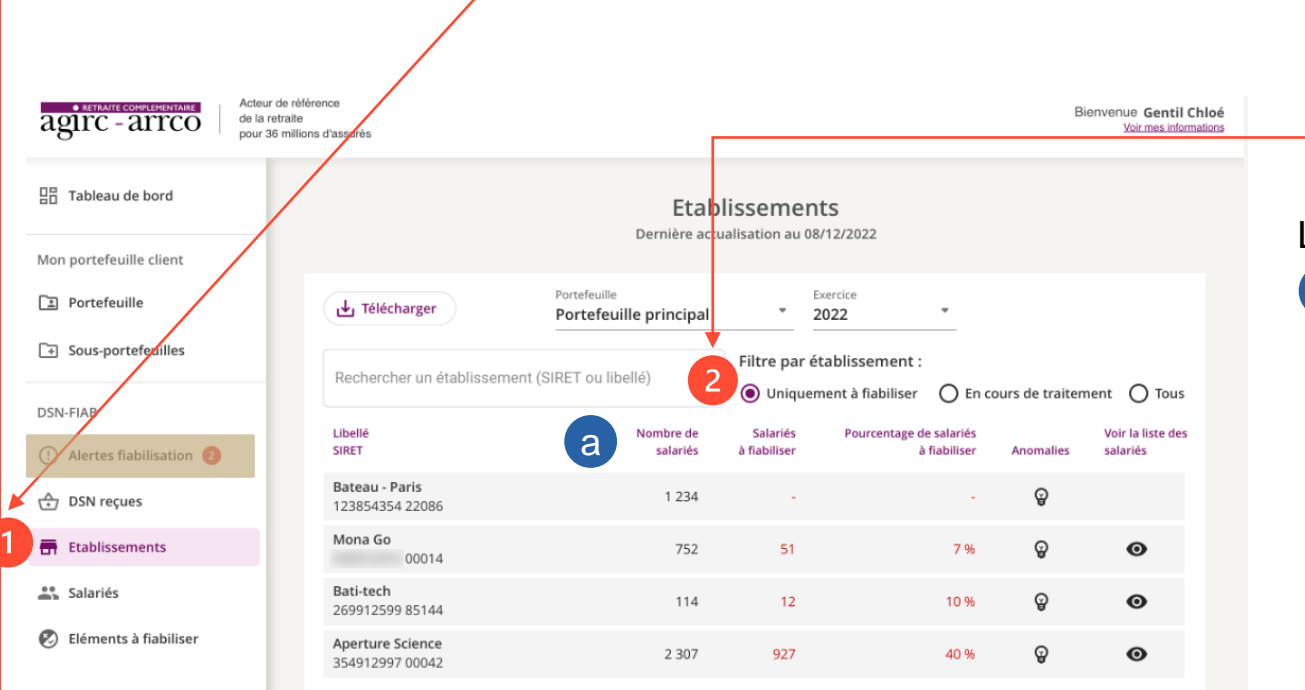

Le tableau renseigne, par SIRET sur :

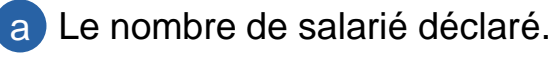

Les salariés à fiabiliser.

Le pourcentage que cela représente.

Les anomalies rencontrées sur l'établissement.

La liste des salariés concernés par l'anomalie. Pour certaines anomalies, la liste des salariés n'est pas disponible.

#### Ces données sont téléchargeables.

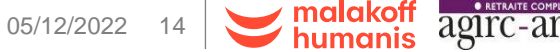

aoirc anno

CD Shares C) Alertes fall

C DSN reques **PR** Etablissamen  $25$  Salaries  $0$  times **R** Cabigade C Form aux questions

Mes autres services **ED** Conditions d'adhésion  $\frac{C_2}{C_1}$  Mes dermers écha

 $[5]$  Ade à la codification

Autour de référence<br>de la relisie<br>nour lié enforce d'ans

TABLEAU DE BORI DEN-EIAR

**Jon portefeuille clier** 

11%

**Sunney** 

### **DSN-FIAB**

**Etablissements** 

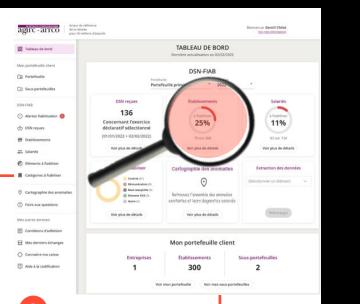

Dans la colonne « Anomalie », au clic sur l'ampoule, vous visualisez les anomalies classées en grandes catégories :

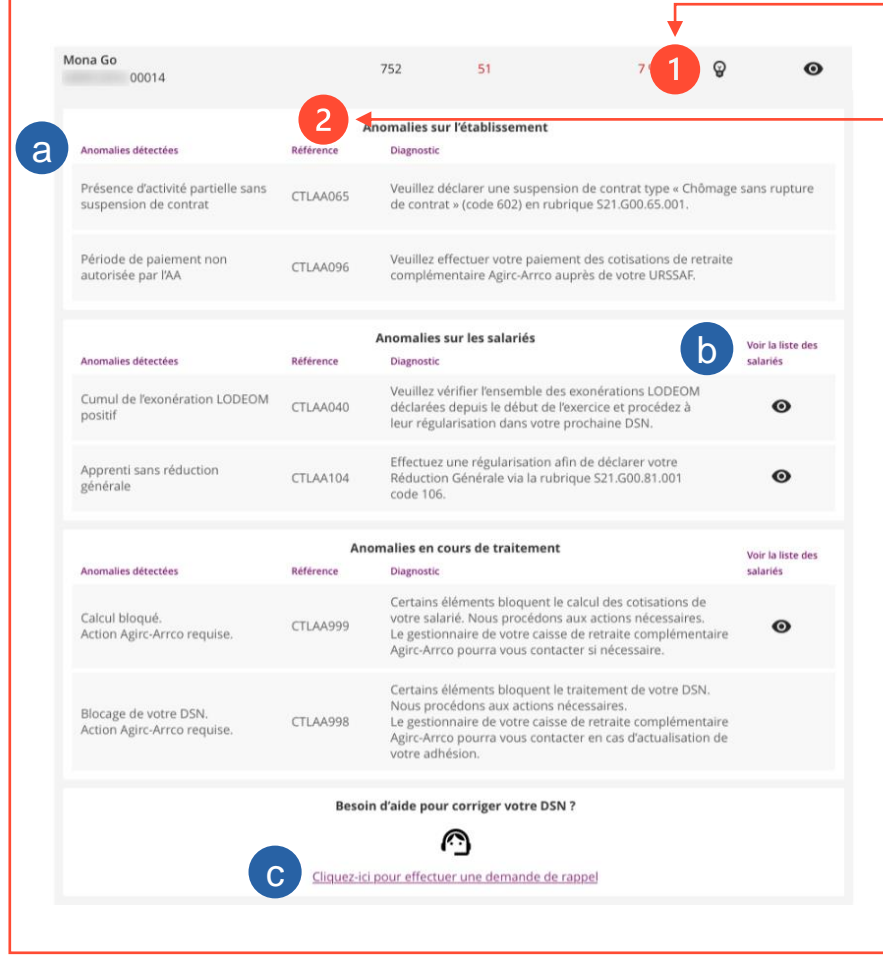

Dans chaque catégorie, un tableau renseigne sur :

- a L'anomalie détectée.
	- La référence du contrôle.
	- Le diagnostic lié à ce contrôle.
- b Lorsque cela est possible, vous pouvez consulter la liste des salariés concernés par ce contrôle.
- c) Si besoin, vous pouvez effectuer une demande de rappel. Ainsi, votre chargé de compte sera informé de votre demande et vous serez recontacté dans les 8 jours ouvrés.

Certains contrôles à la main de votre chargé de compte sont visualisables mais aucune action est attendue de votre part.

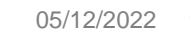

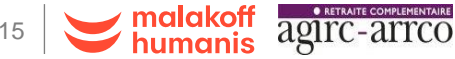

### **DSN-FIAB**

#### Salariés

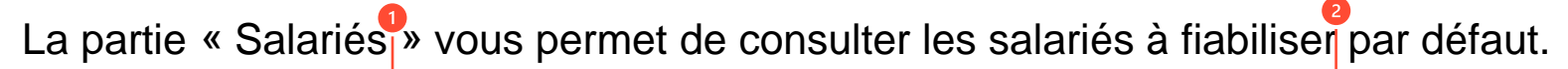

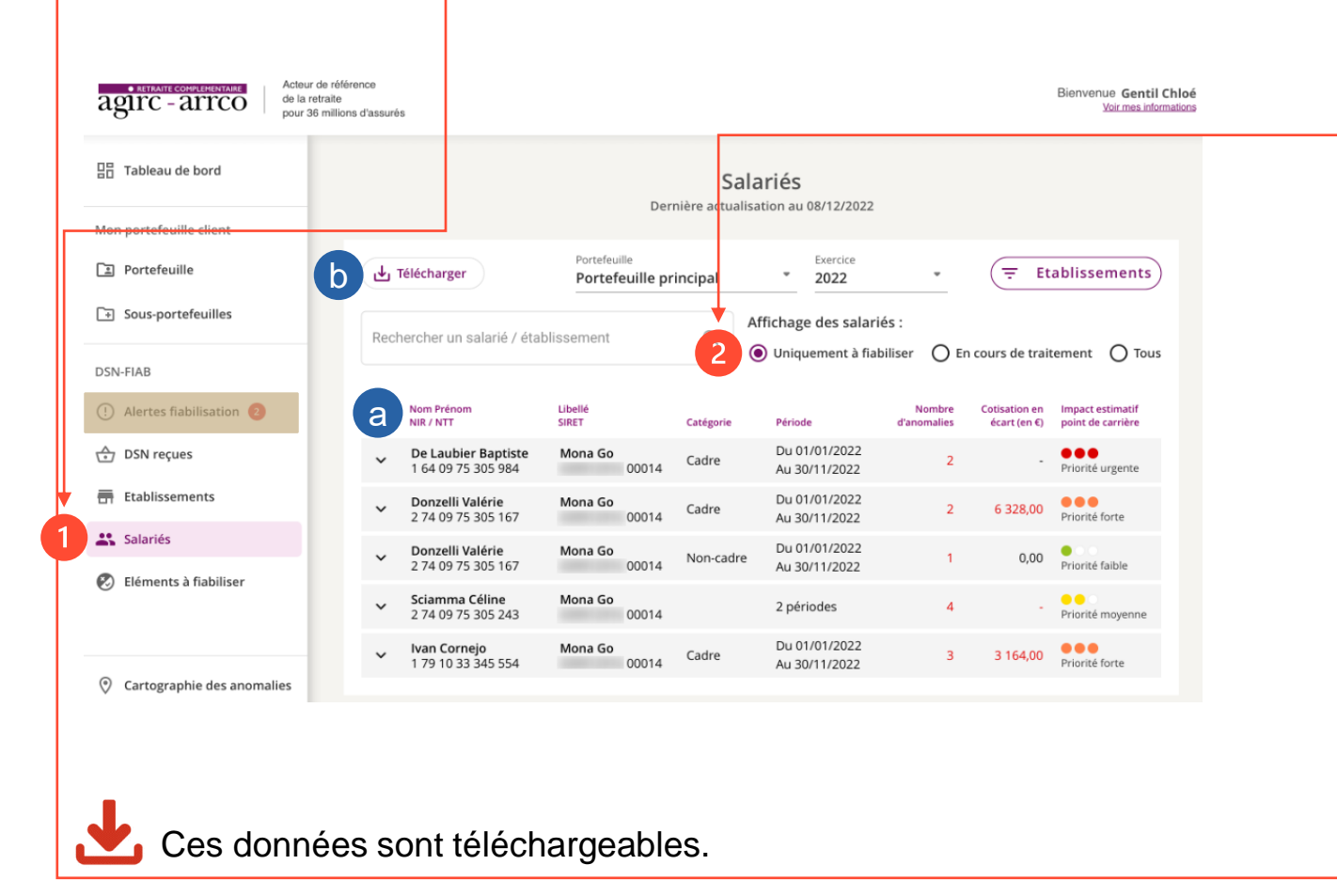

Le tableau présente :

a

Le nom, prénom et numéro de sécurité sociale du salarié concerné par une fiabilisation.

 $a^{\text{corr}}$  ,  $a^{\text{corr}}$ 

C) Airport Falls C DSN reques **W** Etablissemen **25 Selectes P** Himens à fat

(7) Form aux question **ITI** conditions d'adhésive  $\frac{15}{24}$  Mes derriver  $[5]$  Ade à la codification

TABLEAU DE BORI DEN-EIAR

Le libellé et le SIRET de l'établissement auquel il appartient.

Sa catégorie professionnelle.

- La période sur laquelle le salarié est présent dans l'établissement.
- Le nombre d'anomalies rencontrées pour ce salarié.

Le montant des cotisations en écart.

L'impact estimatif sur les points Agirc-Arrco.

Le bouton « Télécharger » vous permet d'exporter la liste des salariés concernés par une incohérence déclarative. Cela vous permet de visualiser les individus à fiabiliser ainsi que leurs contrôles associés. b

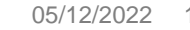

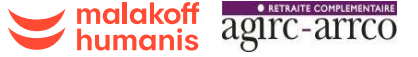

### **DSN-FIAB**

#### Salariés

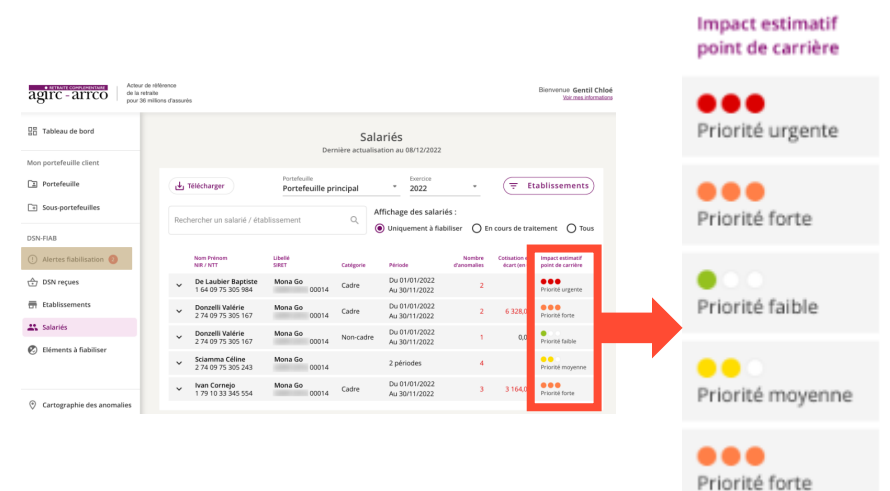

Faisons un zoom sur la colonne « Impact estimatif points Agirc-Arrco ».

atomamannan ABLEAU DE BOI **AT Salaries** (7) Form aux question **ITI** conditions d'urbani

- Plusieurs priorités ont été définies en prenant en compte 3 critères :
	- L'écart de cotisation divisé par la valeur d'achat du point,
	- L'âge du salarié,
	- L'anomalie qui bloque le calcul des points.
		- : aucun écart de cotisations ou aucune anomalie bloquant les droits du salarié
	- : écart de cotisations inférieur à 15 points
	- : écart de cotisations supérieur à 15 points et inférieur à 50 points
- **OCC**: écart de cotisations supérieur à 50 points
- ●●● : écart de cotisations supérieur à 50 points avec un salarié âgé de 60 ans et plus et/ou anomalie bloquant le calcul des points du salarié.

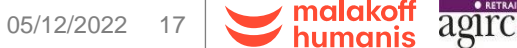

### **DSN-FIAB**

#### Salariés

Lorsqu'un salarié est présent dans l'entreprise sur plusieurs périodes celles-ci sont scindées.

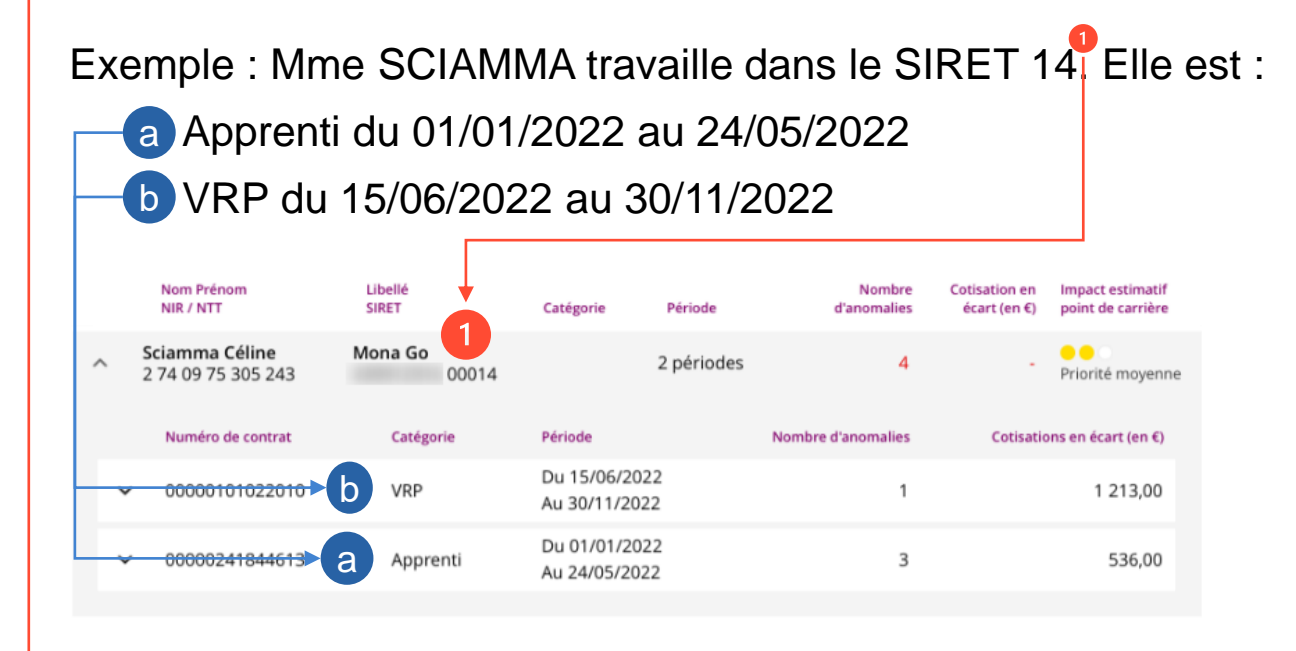

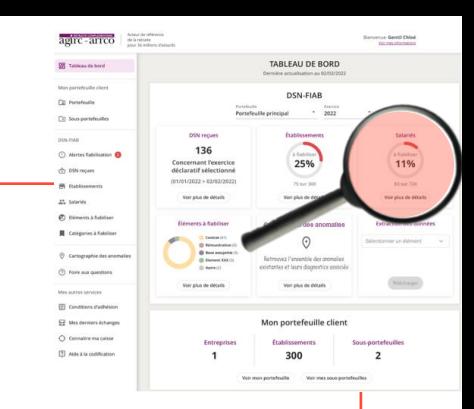

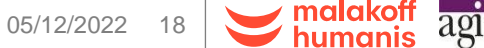

### **DSN-FIAB**

### Salariés

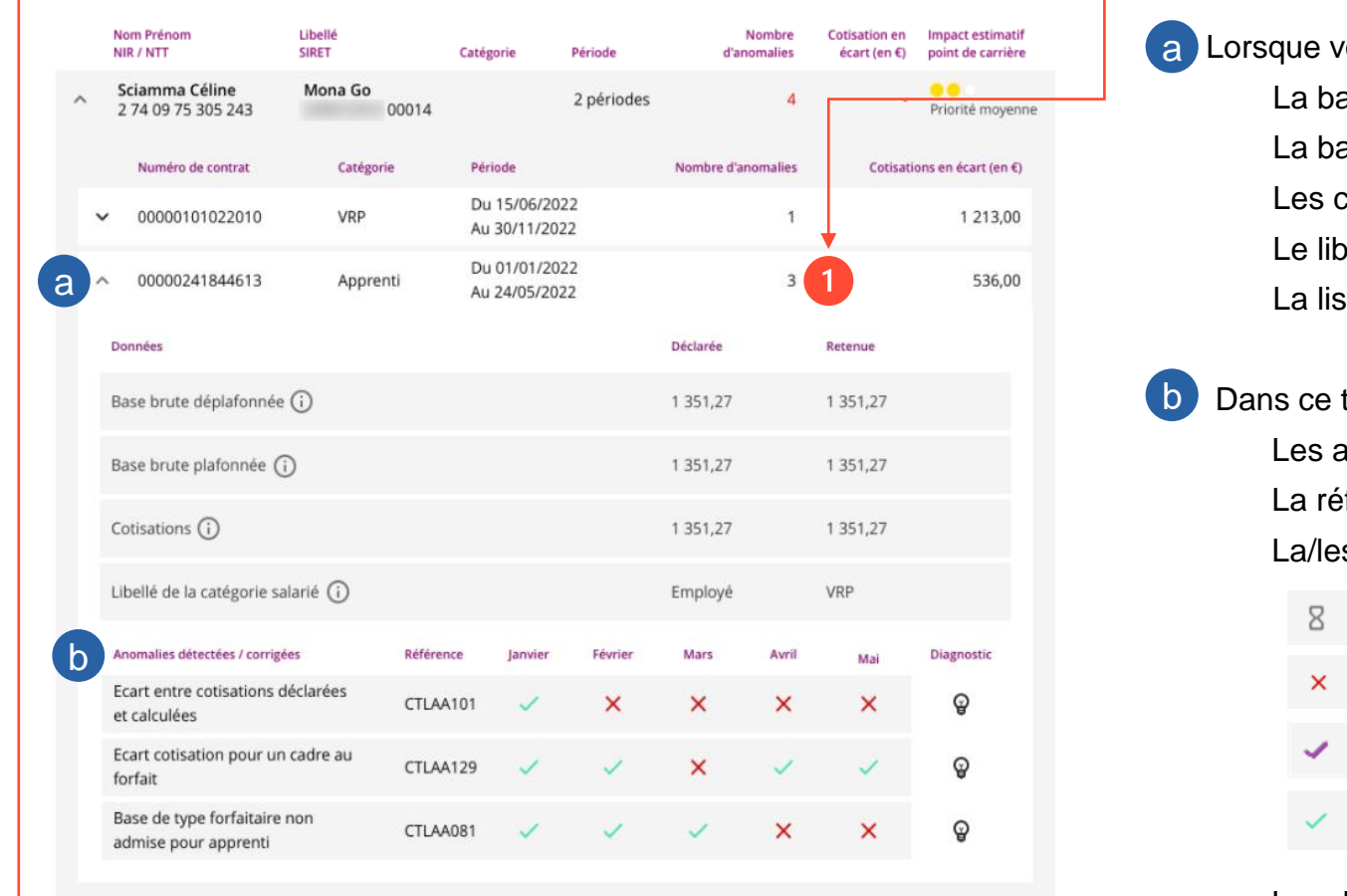

Sur sa période apprenti, Mme SCIAMMA a 3 anomalies et un écart de cotisations de 536€.

vous dépliez la période concernée, vous visualisez : ase brute déplafonnée déclarée et retenue. ase brute plafonnée déclarée et retenue. cotisations déclarée et retenue. ellé déclaré et retenu de la catégorie du salarié. ste des contrôles détectés sous forme de tableau.

- tableau, vous verrez : anomalies. eférence des contrôles. s période.s concernée.s par ces contrôles.
	-
	- En cours auprès de votre chargé de compte.
	- Correction à apporter par vos soins.
	- Correction apportée par vos soins et prise en compte.
	- Pas de correction à apporter.

Les diagnostics présentés sous forme d'ampoule.

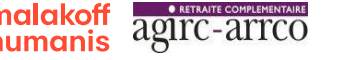

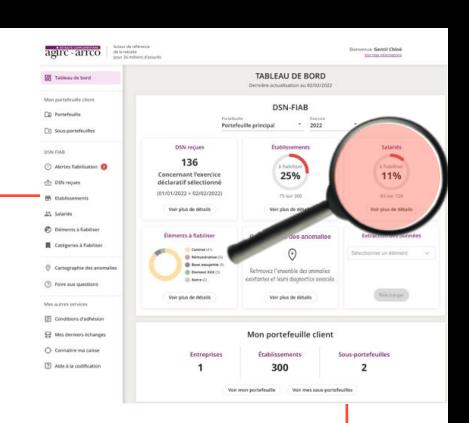

### <span id="page-19-0"></span>**DSN-FIAB**

#### Salariés

Ecart entre cotisat Au clic sur l'ampoule , deux possibilités : et calculées

Le diagnostic vous apporte une piste dans la résolution de votre anomalie :

Anomalies détectées /

**Termine** 

 $\circledR$ 

#### **DIAGNOSTIC**

Salarié : Sciamma Céline / NIR : 2 74 09 75 305 243 / Statut catégoriel : Apprenti / SIRET : XXXXXXXXX 00014 Anomalies détectées : Ecart cotisation pour un cadre au forfait / Référence : CTLAA129

#### Piste de résolution

Veuillez vérifier l'exactitude des éléments déclarés et la bonne application de vos conditions d'adhésion. Si les éléments déclarés comportent des erreurs, effectuez les régularisations nécessaires sur les mois concernés et prenez en compte ces éléments pour vos prochaines DSN.

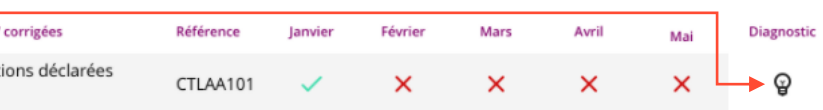

travail : Temps plein

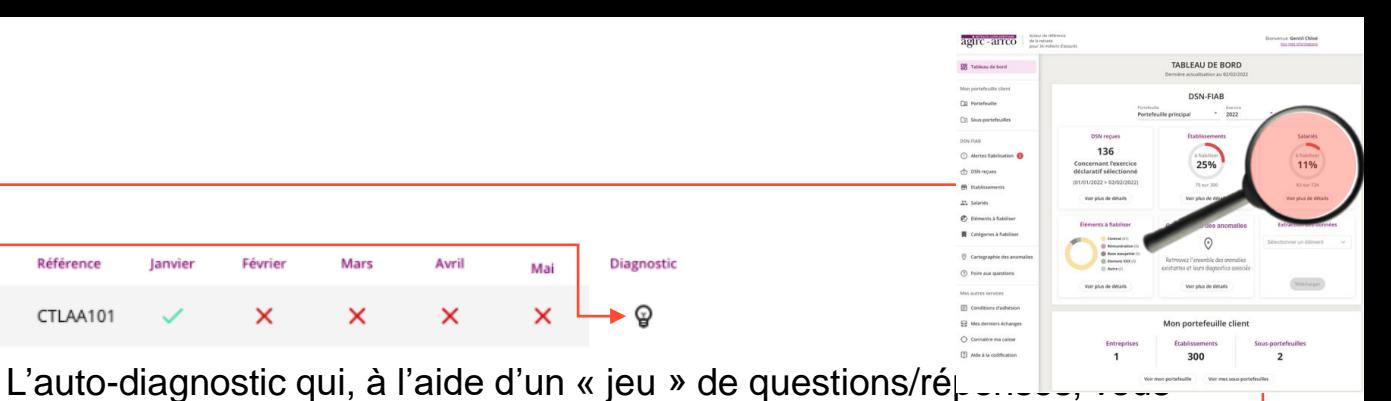

apporte une piste dans la résolution de votre anomalie : **DIAGNOSTIC** Salarié : Sciamma Céline / NIR : 2 74 09 75 305 243 / Statut catégoriel : Apprenti / SIRET : XXXXXXXXX 00014 Anomalies détectées : Base de type forfaitaire non admise pour apprenti / Référence : CTLAA081 Anomalies détectées : Ecart entre cotisations déclarées et calculées / Référence : CTLAA101 Le salarié est-il apprenti La rémunération du salarié est-elle supérieur à 1,6 smic **IAGNOSTIC** Salarié : Sciamma Céline / NIR : 2 74 09 75 305 243 / Statut catégoriel : Apprenti / SIRET : XXXXXXXXX 00014 Anomalies détectées : Base de type forfaitaire non admise pour apprenti / Référence : CTLAA081 Anomalies détectées : Ecart entre cotisations déclarées et calculées / Référence : CTLAA101 Déclaré via la DSN Piste de résolution Effectuez une régularisation pour annuler la base plafonnée, S21.G00.40.014 Modalité d'exercice du temps de

déplafonnée sur les mois concernés. Pour les salariés apprentis, déclarez uniquement une base plafonnée/déplafonnée

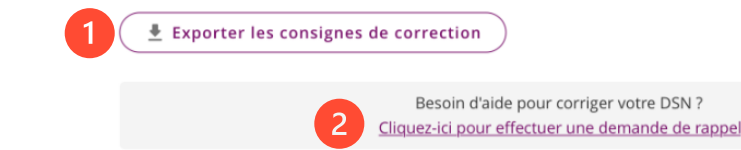

Ces pistes de résolution sont téléchargeables en format PDF.

Si besoin, vous pouvez effectuer une demande de rappel. Ainsi, votre chargé de compte sera informé de votre demande et vous serez recontacté dans les 8 jours ouvrés.

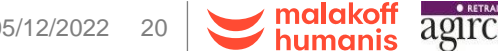

### **DSN-FIAB**

#### Eléments à fiabiliser

#### Acteur de référenc Bienvenue Gentil Chloé agirc-arrco de la retraite Voir mes informations **Déclaration** pour 36 millions d'assurés 밁 Tableau de bord Contrat (salarié) Eléments à fiabiliser ière actualisation au 08/12/2022s Mon portefeuille client Rémunération (salarié)  $\boxed{1}$  Portefeuille Portefeuille Exercice J<sub>v</sub> Télécharger Portefeuille principal 2022 Assiette (salarié) Sous-portefeuilles Cotisation (salarié)  $\alpha$ Rechercher un élément DSN-FIAB (!) Alertes fiabilisation Exonération (salarié) Déclaration ← DSN reçues Nombre Pourcentage **哥** Etablissements de SIRET à de SIRET à Voir la liste des Anomalies détectées Référe fiabilise fiabiliser Cliquez sur l'ampoule  $\circledast$  de la colonne « Diagnostic » pour " Salariés Déclaration reçue sans CTLAA01 50 % aucun individu C Eléments à fiabiliser [visualiser les pistes de résolution de l'anomalie](#page-19-0) (cf diapo Provenance DSN non CTLAA0 50 %  $\bullet$ cohérente avec adhésion précédente). Contrat (salarié) Cartographie des anomalies ② Foire aux questions ourcentage Nombre de SIRET à de SIRET à de salariés de salariés à Voir la liste Anomalies détectées fiabiliser des salariés Mes autres services Catégorie « grpe fermé » CTLAA132 50 %  $\bullet$ incohérente pour la période Ces données sont téléchargeables.

### Dans la partie « Eléments à fiabiliser », les anomalies détectées sur vos DSN sont classées par famille :

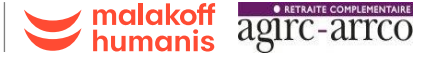

agirc - arrco | Attorney

CD Stungertefen

C. Alertes Salvin C DSN reques

**M** Eublissement **25 Selectes**  $\rho$  cane **R** Catégories

TABLEAU DE BORI **DSN-FIAB**  $\begin{array}{c} 1 \overline{2022} \\ 2022 \end{array}$ 

 $\begin{array}{c}\n25\% \\
\hline\n\end{array}$ 

 $\odot$ 

Mon portefeuille clien 300

 $\begin{array}{c}\n\overline{\phantom{0}} \\
\overline{\phantom{0}} \\
\overline{\phantom{0}} \\
\phantom{0} \\
\phantom{0} \\
\phantom{0} \\
\phantom{0} \\
\phantom{0} \\
\phantom{0} \\
\phantom{0} \\
\phantom{0} \\
\phantom{0} \\
\phantom{0} \\
\phantom{0} \\
\phantom{0} \\
\phantom{0} \\
\phantom{0} \\
\phantom{0} \\
\phantom{0} \\
\phantom{0} \\
\phantom{0} \\
\phantom{0} \\
\phantom{0} \\
\phantom{0} \\
\phantom{0} \\
\phantom{0} \\
\phantom{0} \\
\phantom{0} \\
\phantom{0} \\$ 

 $\frac{1}{2} \frac{1}{2} \log \frac{1}{2} \frac{1}{2} \log \frac{1}{2}$ 

**Sinhaps** 

### **DSN-FIAB**

Cartographie des anomalies

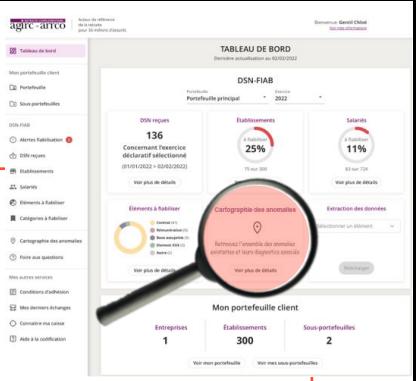

Dans la partie « Cartographie des anomalies », vous retrouvez l'ensemble des anomalies classées par typologie.

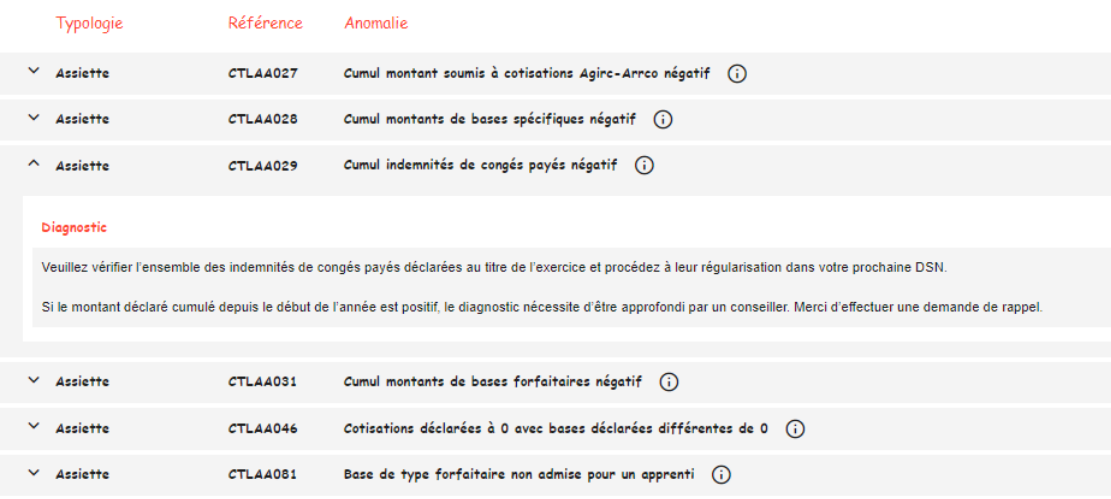

Ce tableau regroupe **toutes** les références des contrôles ainsi que leurs libellés.

Au clic sur un contrôle, vous visualiserez le diagnostic qui y est associé.

Un moteur de recherche vous permet également de rechercher une anomalie.

### **DSN-FIAB**

Alerte fiabilisation

Ce menu est en cours de développement et apparaîtra dans une version ultérieure du service DSN-FIAB.

agirc - arrco della 吕 Tableau de bord Mon portefeuille client Portefeuille Sous-portefeuilles DSN-FIAB (!) Alertes fiabilisation 2 ← DSN reçues Etablissements Salariés Eléments à fiabilis Cartographie des ② Foire aux question

Alerte fiabilisation

Ce menu vous permettra de consulter, à la maille SIRET, les différentes relances qui auront pu être réalisées.

Vous visualiserez le type de relance (courrier, emailing…) ainsi que le mois où la relance a été effectuée.

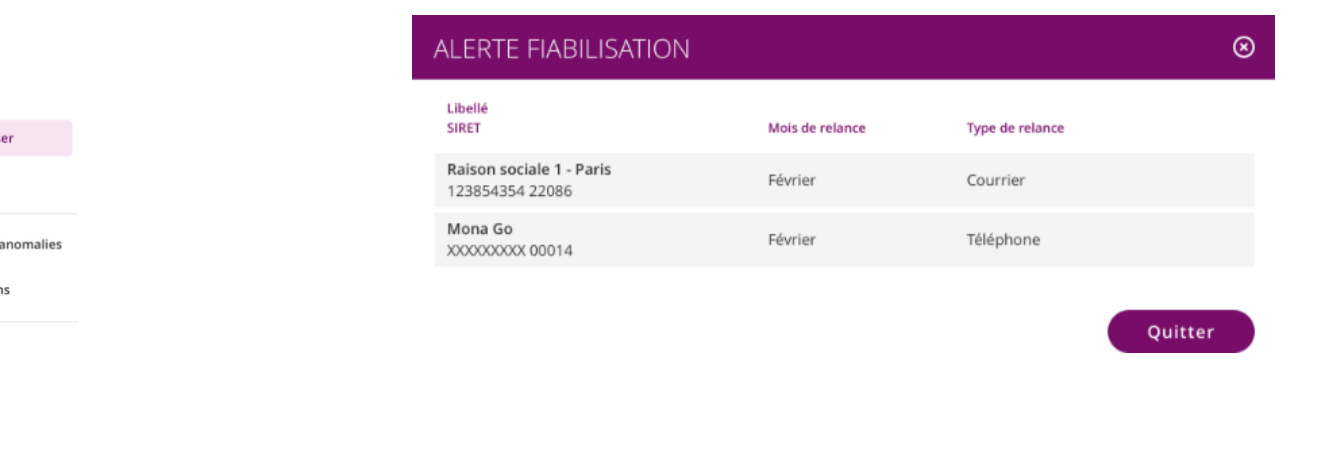

Mes autres services

# **DSN-FIAB 2022 et services associés**

## VOTRE ESPACE CLIENT

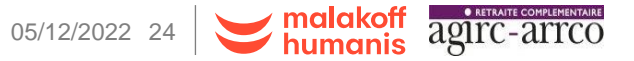

c0 – diffusion publique

## **Rappel pour l'inscription à votre espace client**

### **Site internet**

Vous pouvez accéder à votre espace client via :

■ Le lien <https://extranet2.malakoffmederic.com/entreprise/LoginECTD.do?method=initialize>

Ou en renseignant Malakoff Humanis dans votre moteur de recherche, sélectionnez :

Malakoff Humanis, groupe de protection sociale paritaire ...

#### https://www.malakoffhumanis.com

Malakoff Humanis, groupe de protection sociale paritaire et mutualiste On aime vous voir sourire Avec Malakoff Humanis, vous bénéficiez de garanties santé, prévovance, épargne et retraite complémentaire bien sûr, mais aussi de services sur mesure et d'un accompagnement social personnalisé. BIENVENUE ! Trouver mon offre Vous êtes?

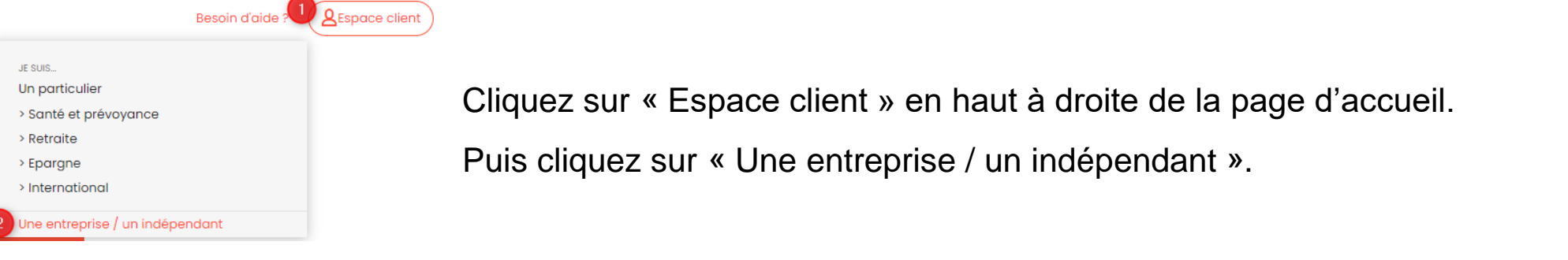

Enfin, cliquez sur « Retraite » dans le bandeau supérieur :

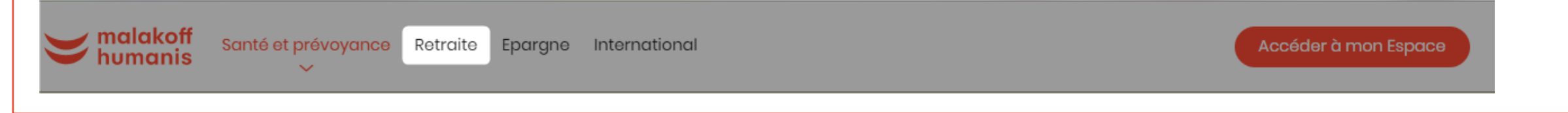

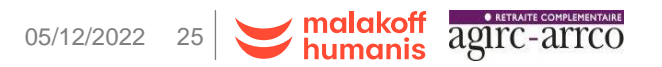

## **Rappel pour l'inscription à votre espace client**

### **Site internet**

Renseignez votre identifiant et votre mot de passe puis cliquez sur « Accédez à l'espace client ».

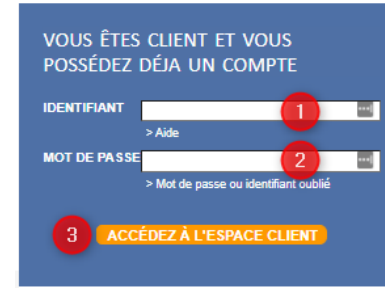

Votre identifiant correspond à votre numéro d'adhérent. Ce numéro est un numéro interne qui est présent sur vos documents contractuels.

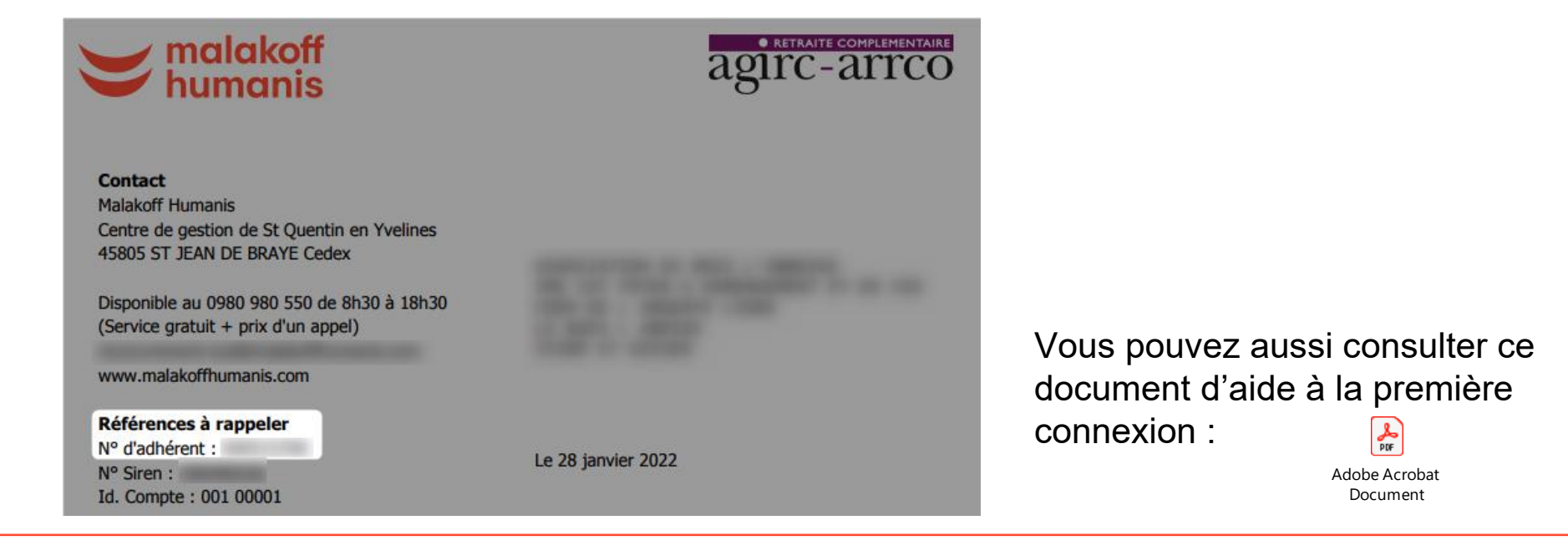

### **Site internet**

Sur la page d'accueil de votre espace client, vous disposez également :

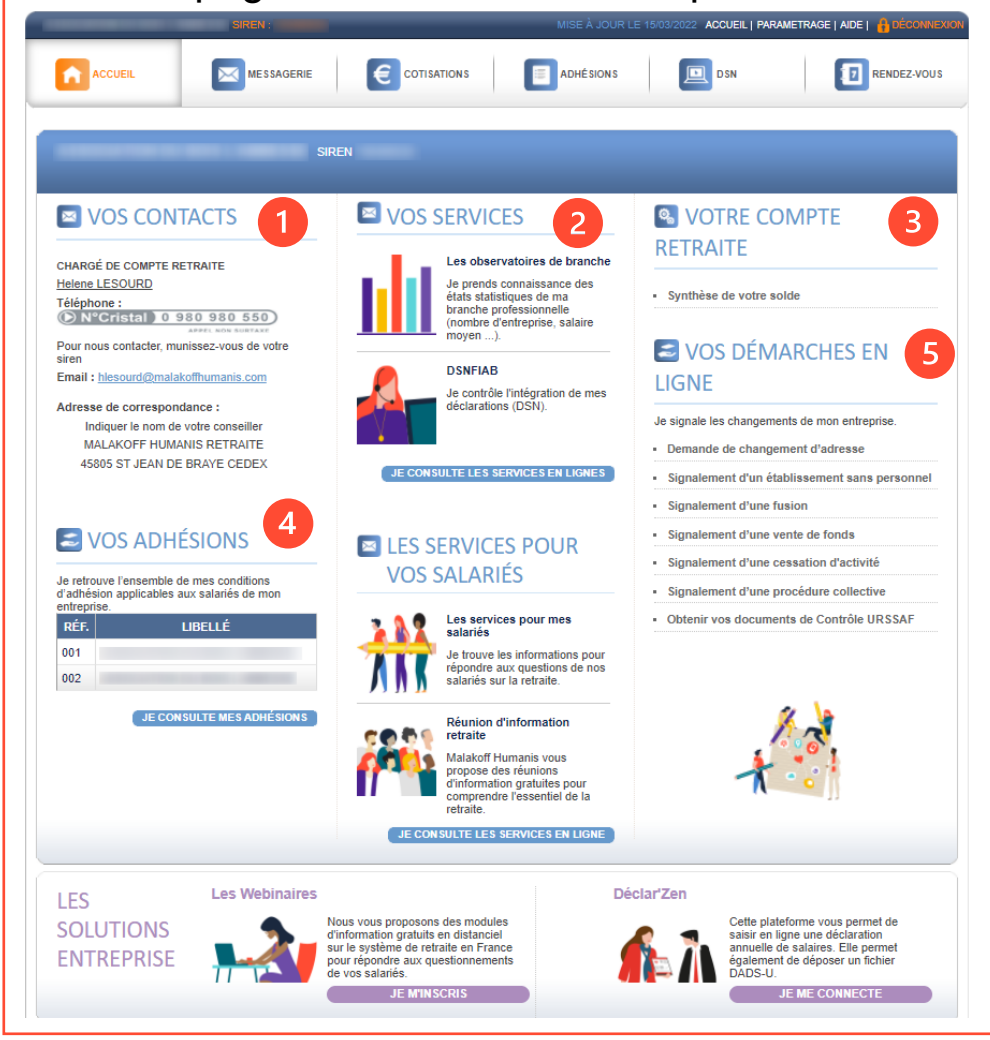

- Des coordonnées de votre chargé.e de compte.
- Vos services ainsi que ceux dédiés à vos salariés.
- La situation de votre compte retraite (solde, créances, paiements, attestation de compte…).
- Un récapitulatif de vos conditions d'adhésion.
- La liste des démarches que vous pouvez effectuer en ligne.

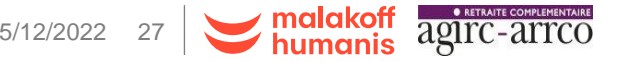

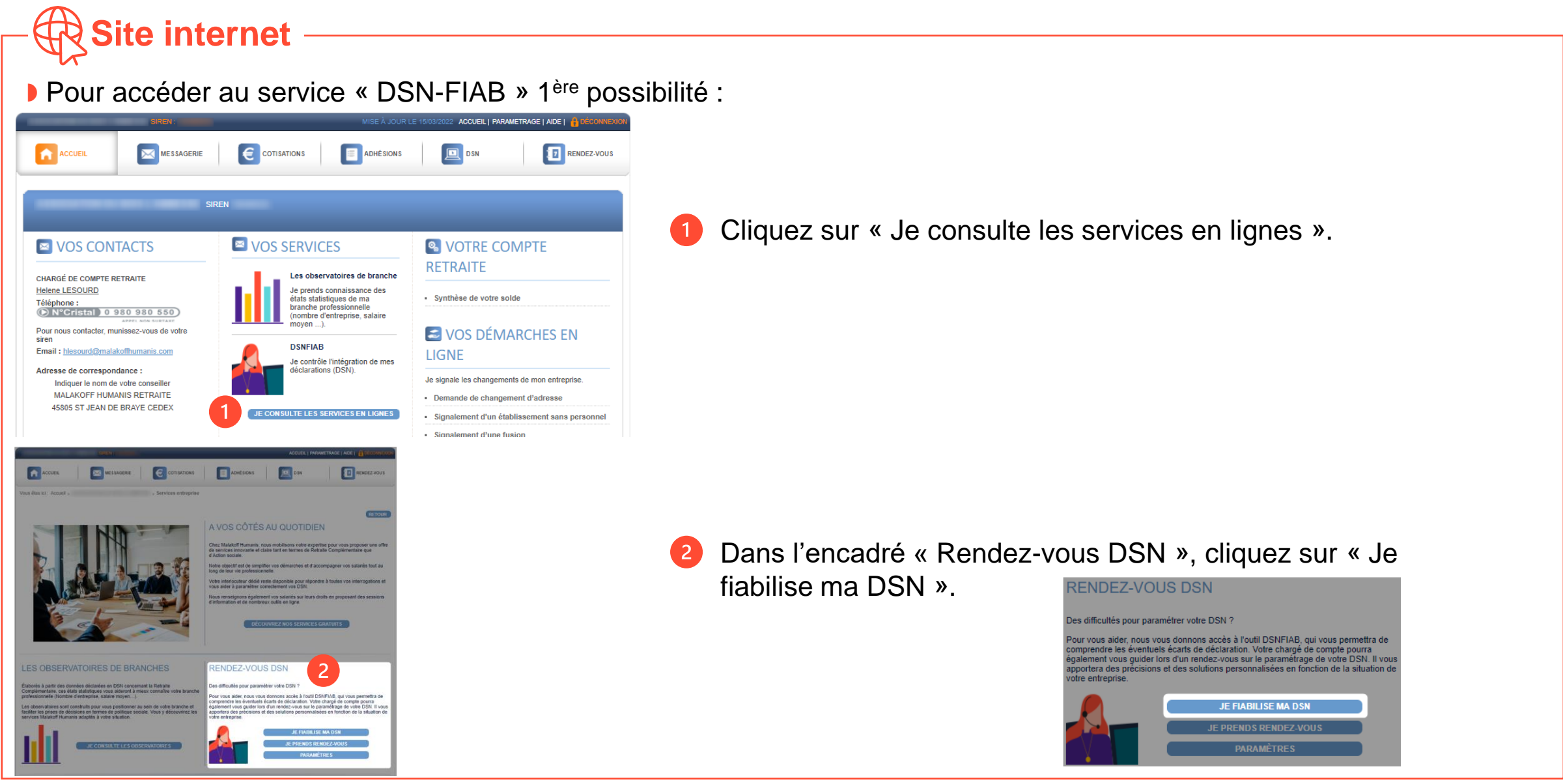

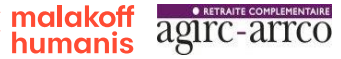

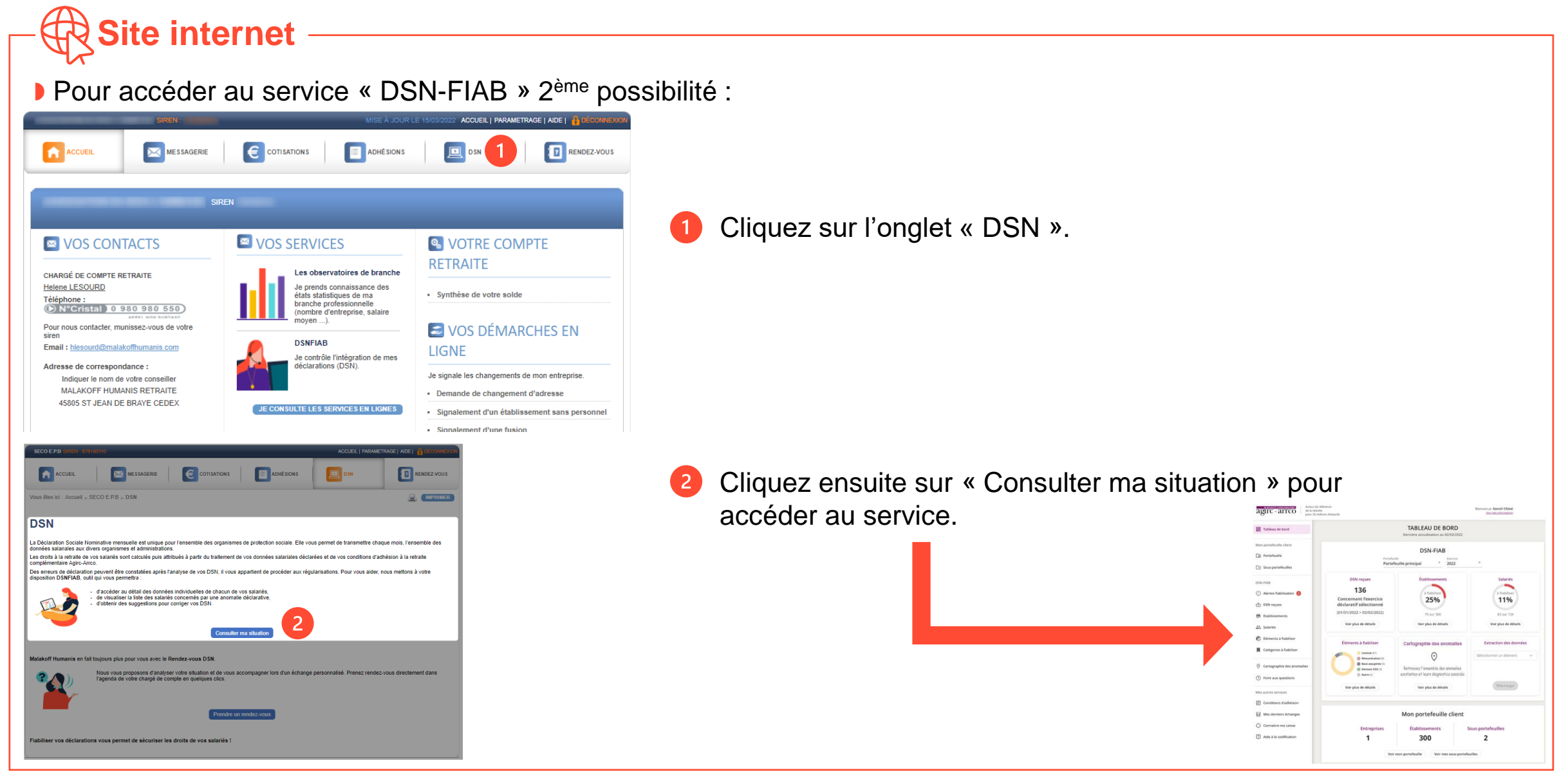

**malakoff** 

## **Les Rendez-vous DSN**

### **Site internet**

Pour vous accompagner dans vos démarches, Malakoff Humanis a mis en place les « Rendez-vous DSN ».

Via votre espace client, vous choisissez le jour et le créneau qui vous convient le mieux pour contacter votre chargé.e de compte.

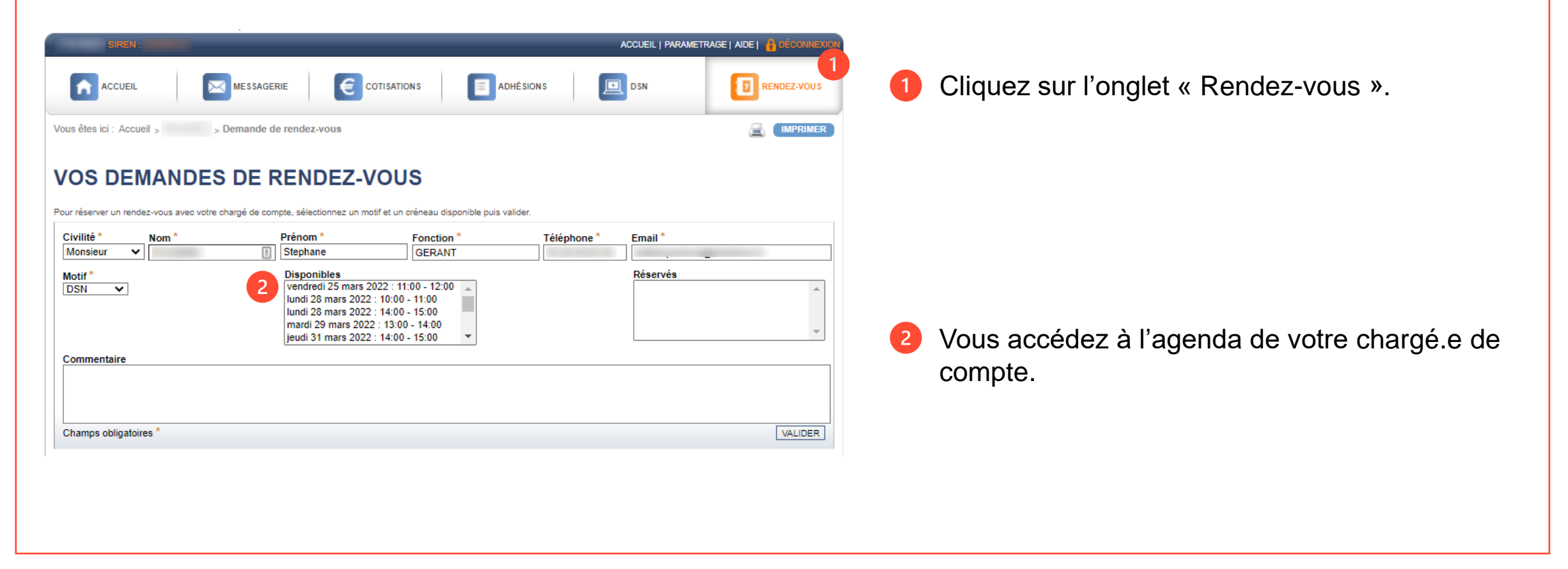

salton crobates pour

### **Site internet**

Sur votre espace client vous disposez également d'un ensemble de services pour vos salariés :

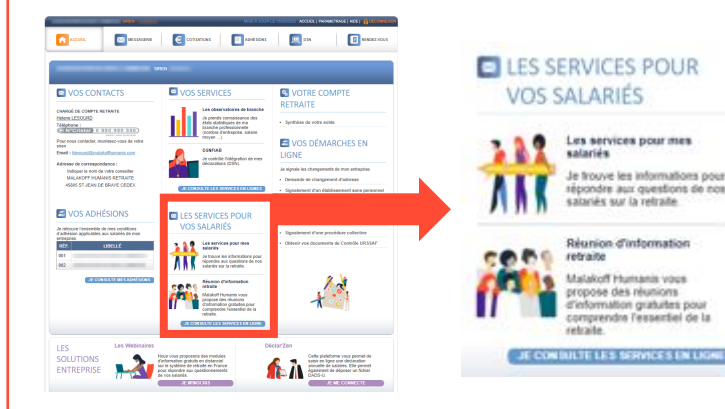

### La réunion d'information retraite

Réunion collective en présentielle dont vous déterminez les besoins de vos salariés (système de la retraite en France, âge d'ouverture des droits, retraite progressive, cumul emploi retraite, calcul du montant de la retraite…)

#### Les entretiens information retraite

#### Les stages de préparation retraite

Vos salariés peuvent bénéficier de stages animés par des professionnels de l'action sociale retraite avec l'appui d'experts de la retraite, du droit familial et de la santé.

#### Des supports pédagogiques

Mise à disposition d'un kit pédagogique, d'un flyer sur la retraite en 6 questions et d'une FAQ dédiée.

#### Des webinaires

Vos salariés peuvent s'inscrire à des sessions d'information Retraite gratuites en distanciel.

 Une fiche pratique pour informer vos salariés sur l'action sociale.

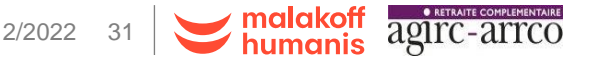

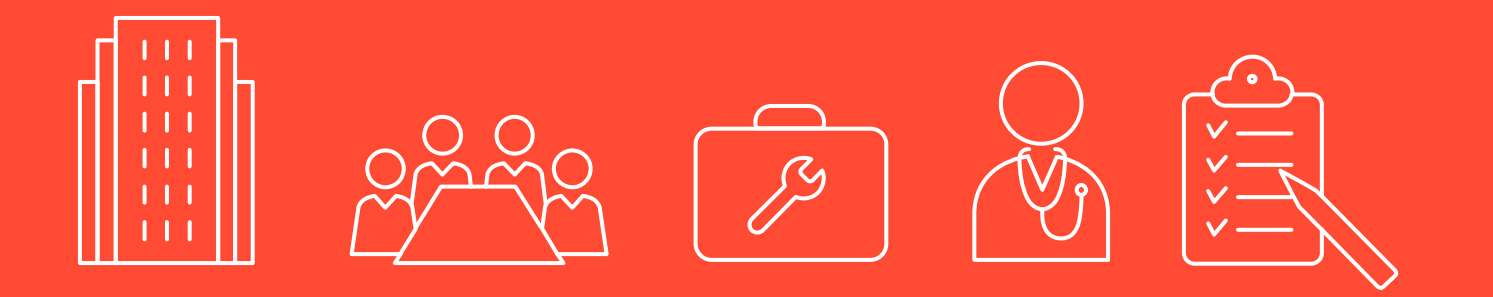

# **L'accompagnement retraite et action sociale**

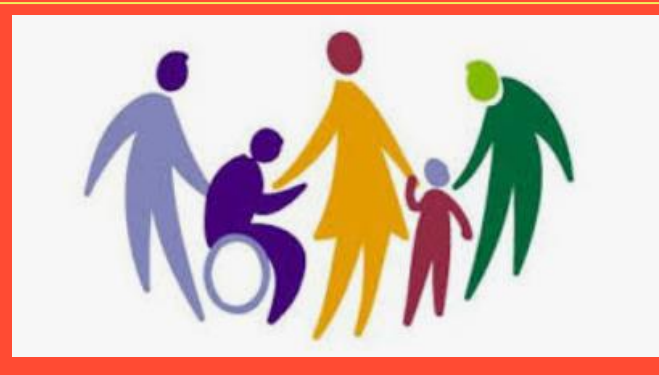

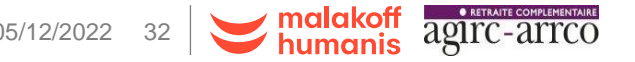

### **A vos côtés sur l'ensemble du territoire**

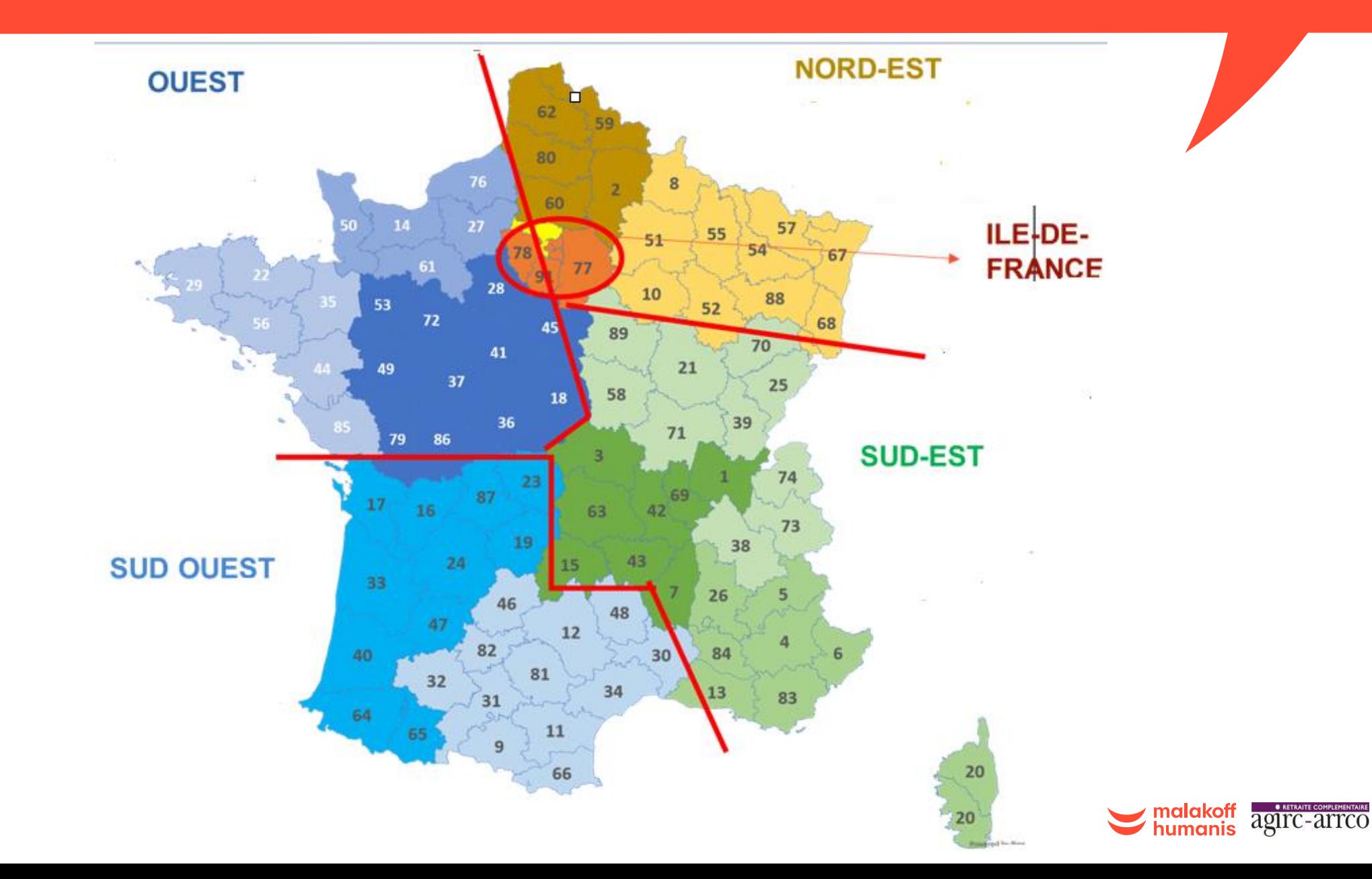

**Nos solutions pour vos établissements**

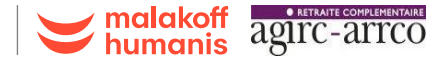

## **La retraite progressive**

#### **CONDITIONS**

- **Avoir l'accord de l'employeur**
- Avoir un taux d'activité inférieur d'au moins 20% par rapport à un temps complet
- Avoir atteint l'âge de 60 ans
- Justifier d'une durée d'assurance d'au moins 150 trimestres tous régimes confondus

#### **MODALITÉS**

- Le taux d'activité doit être compris entre 80 et 40 % du temps complet.
- Les retraites correspondent au % différentiel entre le taux plein (100 %) et le taux d'activité à temps partiel.
- Lors de la cessation complète d'activité, le coefficient est levé, les droits acquis pendant l'activité à temps partiel sont ajoutés à ceux du premier calcul et la retraite est ainsi améliorée.

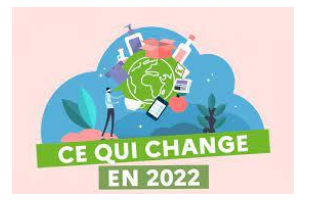

-(्र)-<br>स्रो

Nouveau : Les salariés dont la durée de l'activité de travail n'est pas décomptée en heures (durée hebdomadaire, mensuelle ou annuelle) = « cadres au forfait » peuvent désormais bénéficier du dispositif.

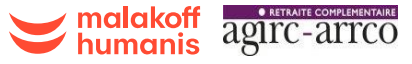

### **L'accompagnement social aux entreprises**

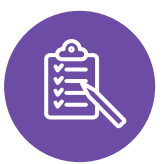

### NOS DOMAINES D'INTERVENTION

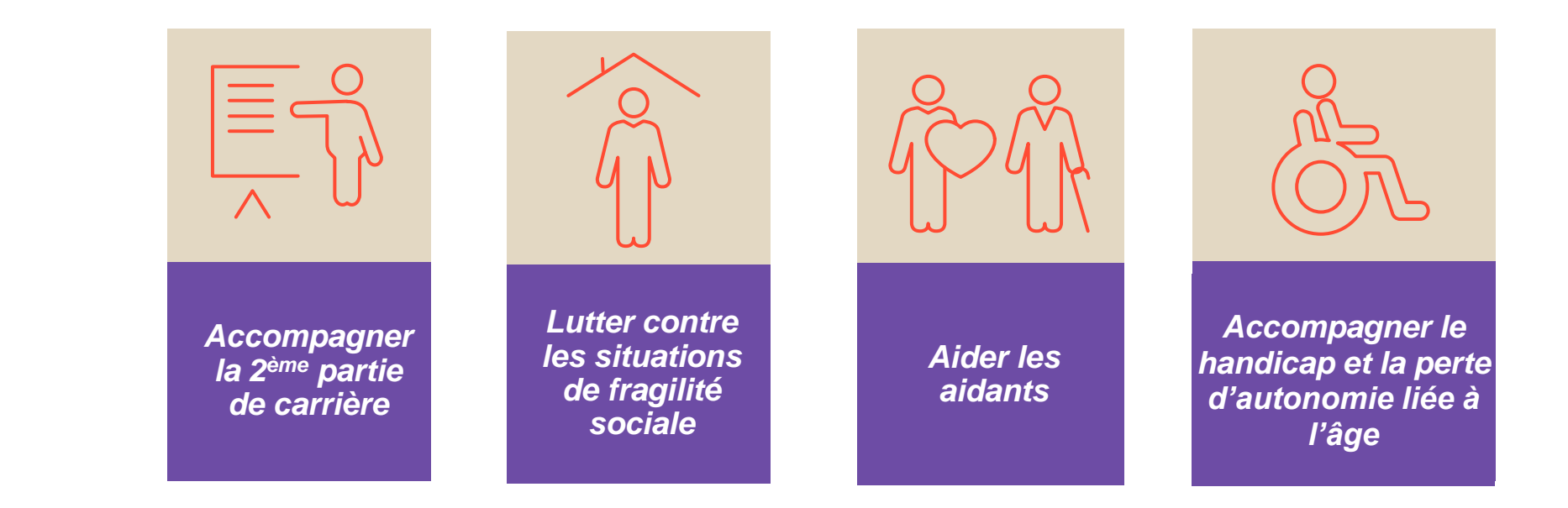

**UNE PRISE EN CHARGE PARTIELLE OU TOTALE D**U COÛT DE CES ACTIONS PAR NOTRE DOTATION SOCIALE

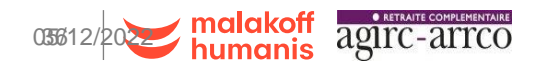

## **Accompagner la 2ème partie de carrière**

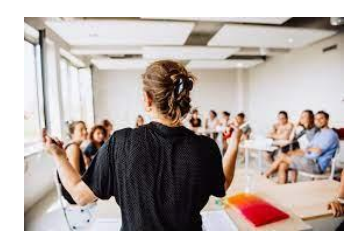

**REUNION INFORMATION RETRAITE**

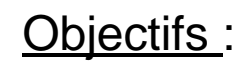

- ❑ Comprendre les mécanismes de la retraite: régime général de base et régime complémentaire Agirc-Arrco
- ❑ Apporter une réponse à vos collaborateurs concernant leurs interrogations récurrentes
- Comment se constitue leurs droits
- Où et comment s'informer,
- Comment et quand demander sa retraite
- Que faire en cas de deuil…
- Objectifs :
- Sensibiliser et conseiller vos salariés avec pour objectif de les éclairer aujourd'hui sur leurs choix de demain

**INFORMATION RETRAITE**

- Faire le point sur leurs droits retraite
- Connaître les dates possibles de départ à la retraite
- Anticiper leur avenir en fonction des dispositifs actuels
- Outils : rendez-vous individuel pour les salariés de plus de 45 ans

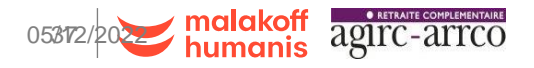

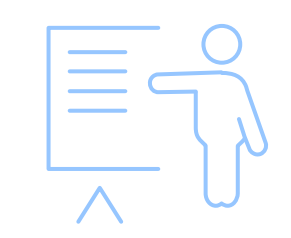

**L'ENTRETIEN** 

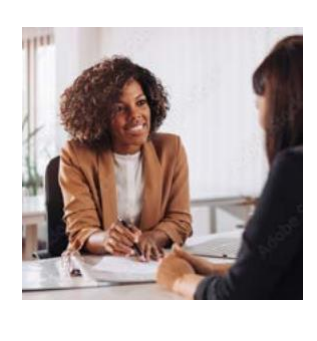

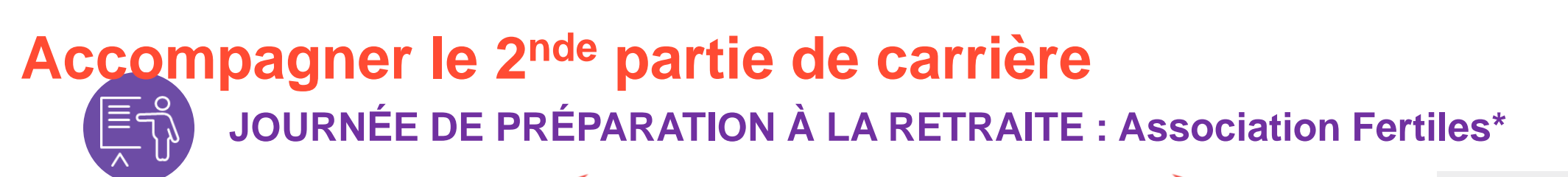

CAP 1 VERS LA RETRAITE<br>Réussir son nouveau départ

- **Proposition de stages payants de préparation à la retraite :**
- **Durée : 1 jour** (déclinaison possible sur 2 jours)
- **Cible : salariés de 58 ans et plus**
- **Coût : 50€ par salarié**
- **Inscription via le lien suivant :** [https://formationcap1retraite.malakoffhumanis.com](https://formationcap1retraite.malakoffhumanis.com/)

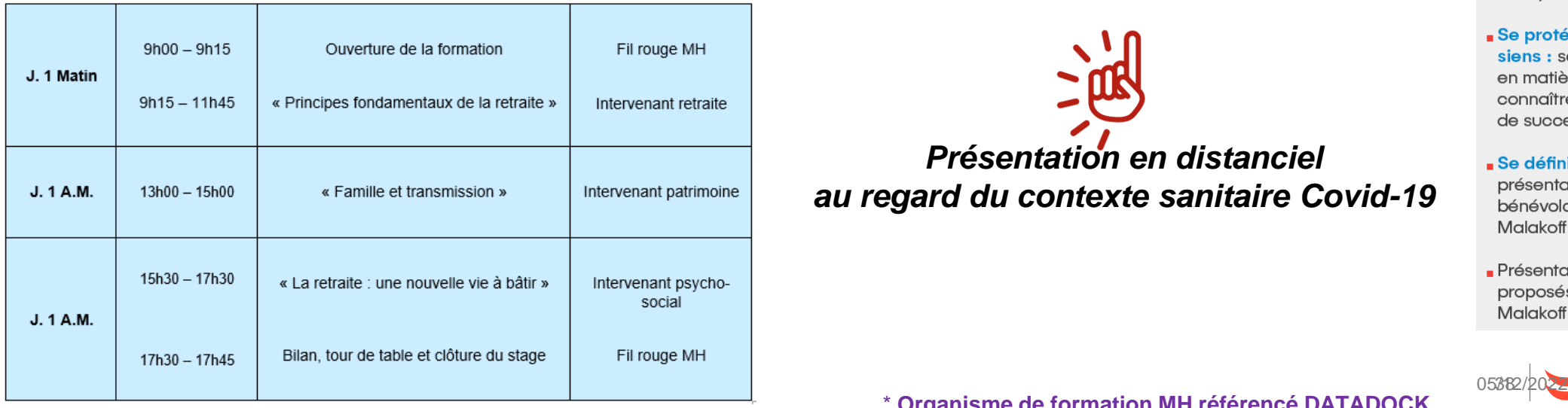

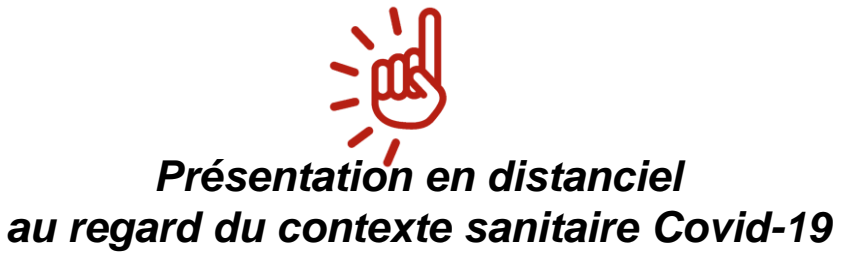

Les principes fondamentaux de la retraite par répartition : comprendre le fonctionnement du régime de base et des régimes complémentaires Aairc-Arrco. quand et comment faire valoir ses droits, évaluer le montant de ses futures ressources.

#### Prendre soin de sa santé :

les clefs de la prévention et du bien vieillir, ou comment être acteur de sa santé en anticipant son vieillissement.

Préparer son projet de vie à la retraite : apprendre à gérer son temps, la relation à soi et aux autres (famille, amis), choisir son rythme et sa qualité de vie.

#### Se protéger et protéger les

siens : savoir évaluer ses besoins en matière de protection sociale, connaître la législation en matière de succession.

- Se définir un projet associatif : présentation des actions de bénévolat et des Relais Amicaux Malakoff Médéric.
- Présentation des services proposés par l'action sociale **Malakoff Humanis.**

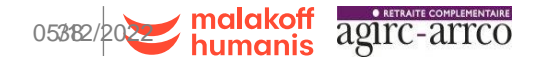

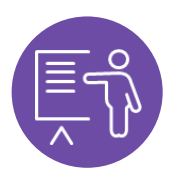

**ACCOMPAGNER LA 2ÈME PARTIE DE CARRIERE** 

## **Les gestes qui sauvent**

# Apprendre à sauver des vies

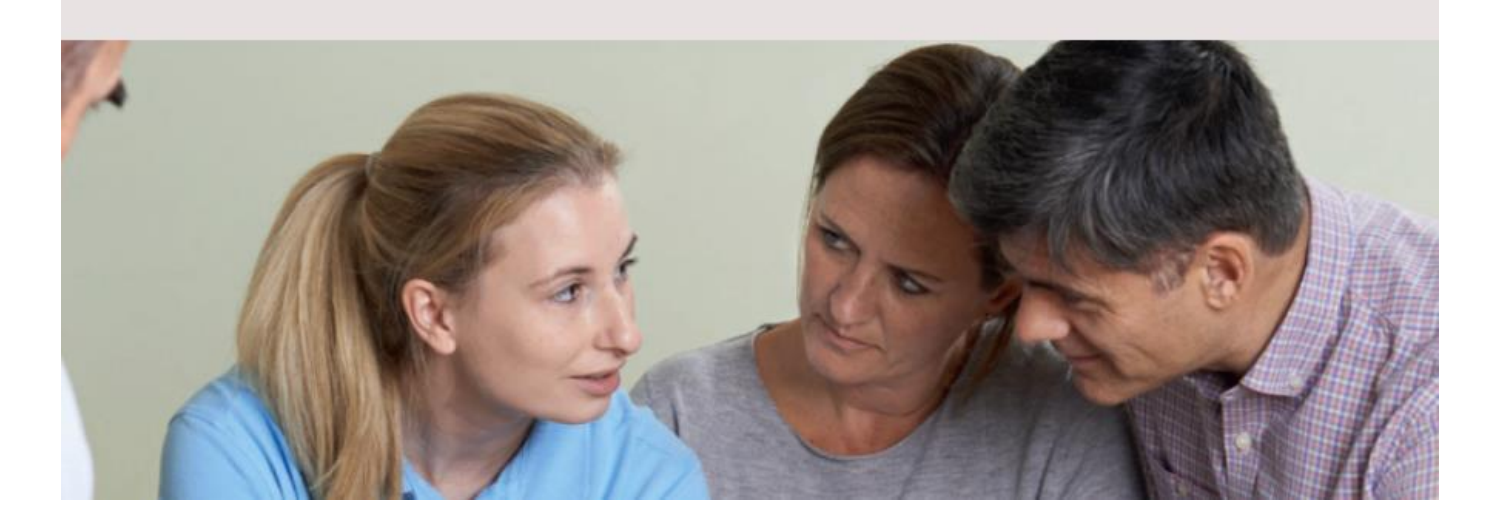

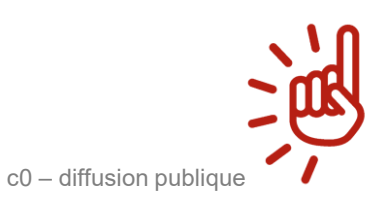

### **Prise en charge à 50 % par Malakoff Humanis**

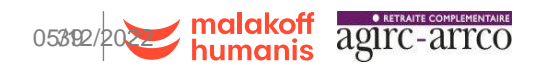

### **LE CONTEXTE**

Depuis le 19 avril 2021, le code du travail impose à tout employeur, quels que soient l'effectif et le secteur d'activité de son entreprise, de proposer à ses salariés proches du départ à la retraite des sensibilisations à la lutte contre l'arrêt cardiaque et aux gestes qui sauvent.

Rappel de la loi n° 2020-840 du 3 juillet 2020 et du décret d'application n° 2021-469 du 19 avril 2021

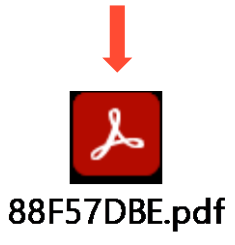

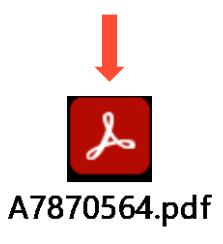

### **LES ATELIERS MALAKOFF HUMANIS DE SENSIBILISATION À LA LUTTE CONTRE L'ARRÊT CARDIAQUE ET GESTES QUI SAUVENT**

L'Action Sociale Retraite Malakoff Humanis, dans le cadre de sa politique favorisant l'accompagnement du bien vieillir en entreprise, vous propose une solution simple à mettre en œuvre, adaptée à votre situation et en partie financée par son fonds d'action sociale, pour vos salariés à partir de 58 ans.

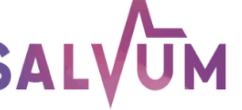

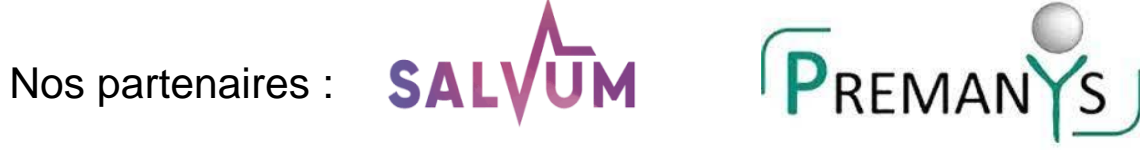

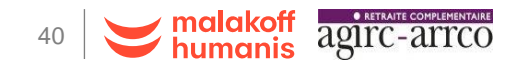

## **CENTRES DE PRÉVENTION DU BIEN VIEILLIR AGIRC-ARRCO Accompagner la 2nde partie de carrière**

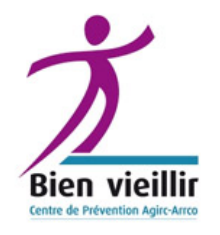

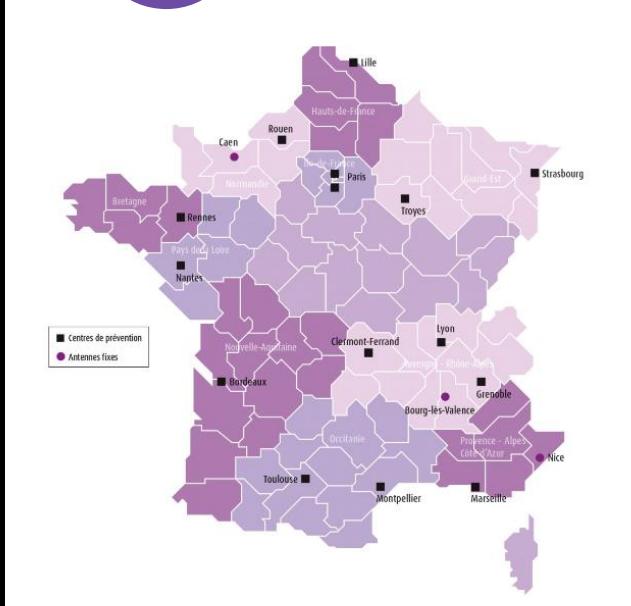

Réaliser un bilan de prévention médico-psycho-social dans un centre de prévention Bien vieillir Agirc-Arrco

Ces bilans peuvent se faire en décentralisé, au sein de l'entreprise, ou en téléconsultation

#### **Plus d'informations sur [centredeprevention.com](http://www.centredeprevention.com/)**

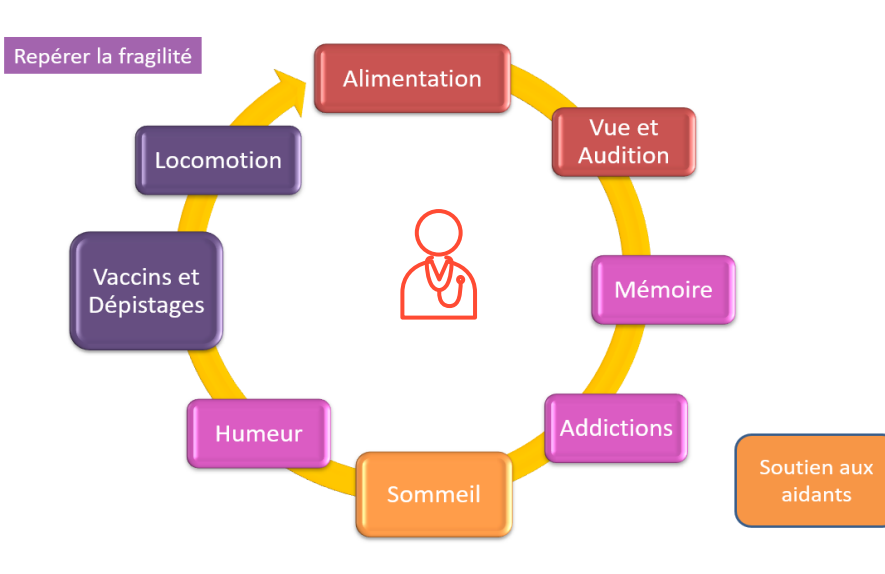

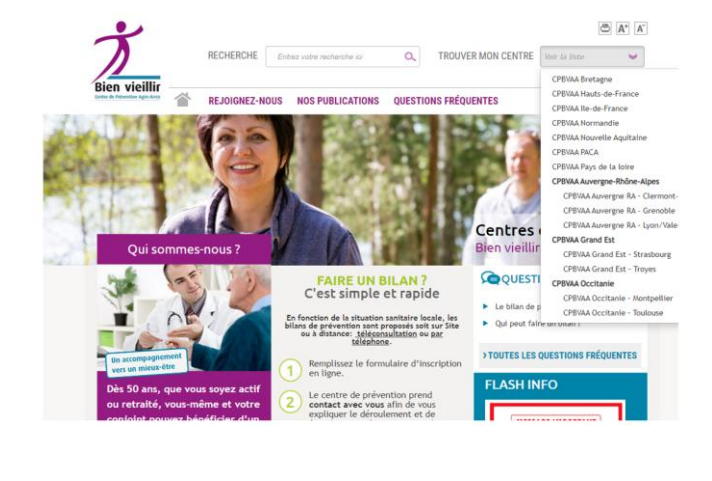

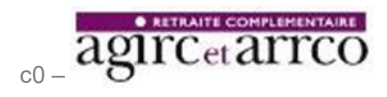

**Dès 50 ans** *(et sans critère d'âges pour les aidants)!*

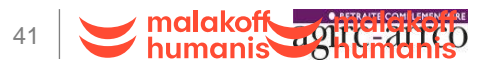

## **Ecoute, Conseil et Orientation**

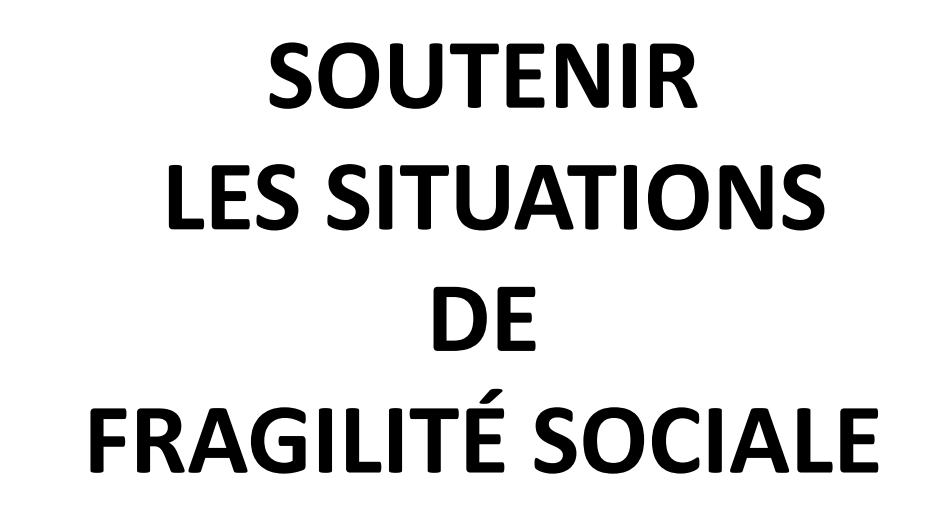

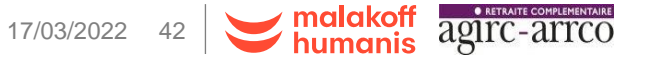

### **Lutter contre les situations de fragilité sociale**

### ➢ **AIDES INDIVIDUELLES**

*Notre priorité : vous écouter, vous conseiller et vous accompagner dans tous les moments de votre vie.*

aidesindividuelles.retraite@malakoffhumanis.com

**MHEA** (Malakoff Humanis Ecoute Accompagnement) : accompagnement social et psychologique des salariés que les difficultés rencontrées soient d'origine personnelle ou professionnelle

Le tarif de ce dispositif dépend de l'effectif réel de l'entreprise

➢ **GESTION DE CRISE** : accompagnement lors d'un évènement traumatique ou potentiellement traumatique

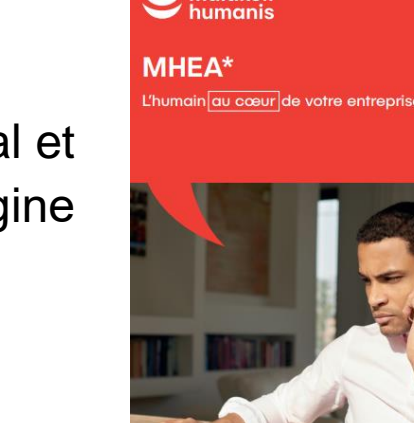

malakof

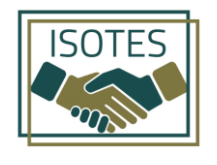

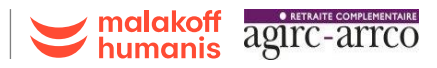

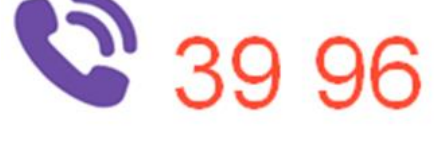

Un numéro unique pour

les demandes de

salariés

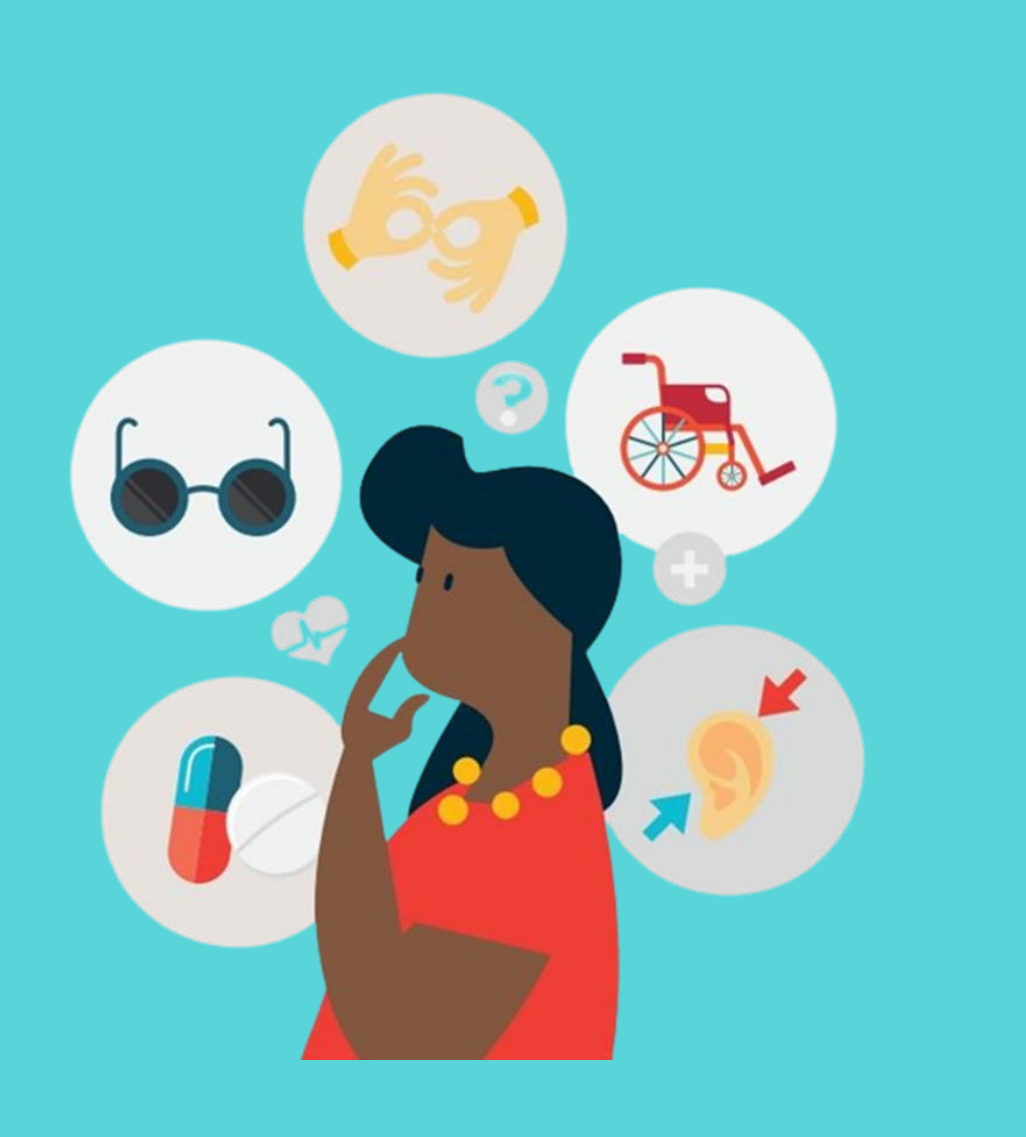

## **FAVORISER L'ACCES ET LE MAINTIEN DANS L'EMPLOI DES PERSONNES EN SITUATION DE HANDICAP**

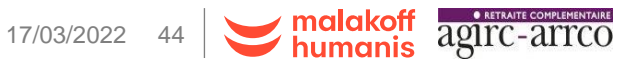

## **Le handicap : les outils à votre disposition**

CCO님 HANDICAP ET SOCIÉTÉ

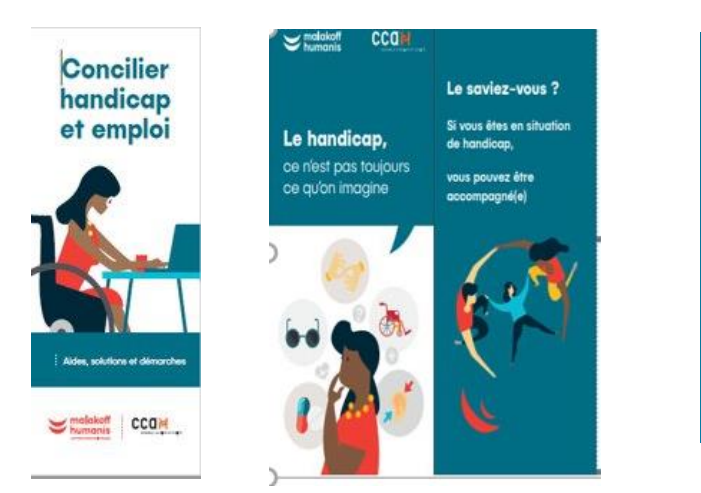

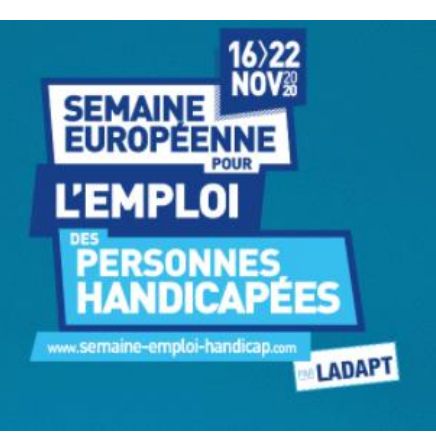

**Campagne d'affichage digitale pendant la SEEPH**

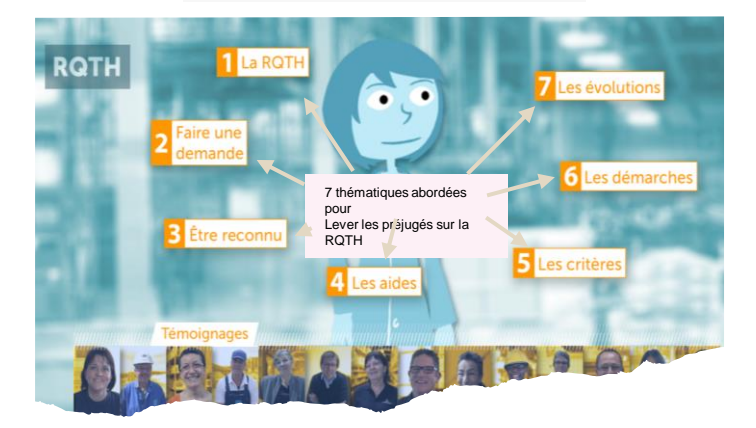

**Webdoc « pourquoi se déclarer RQTH »**

### **Des guides d'informations pour vos collaborateurs (RH et salariés)**

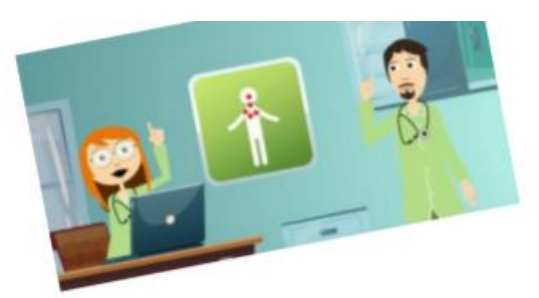

### **Wisio-conférence : sensibilisation handicap au au Augustion publique Visio-Conférence** : sensibilisation handicap au **travail pour les salariés**

**SMS Vidéo: sensibilisation handicap au travail pour les salariés** 

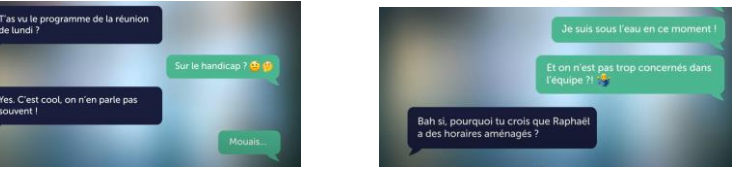

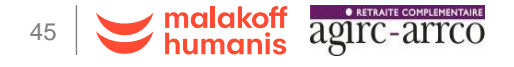

## **SALARIE AIDANT**

## **AIDER LES AIDANTS**

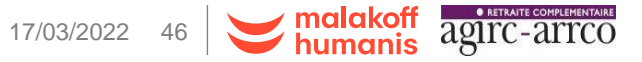

c0 – diffusion publique

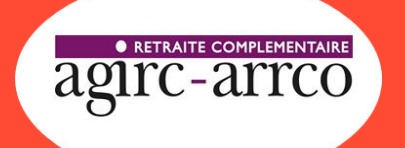

### **L'accompagnement des salariés aidants**

#### **Sensibilisation / information**

*Conférence* **« Travailler et aider un proche dépendant : qui sont ces salariés aidants, quels sont leurs droits? »**

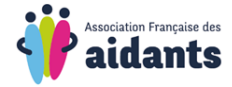

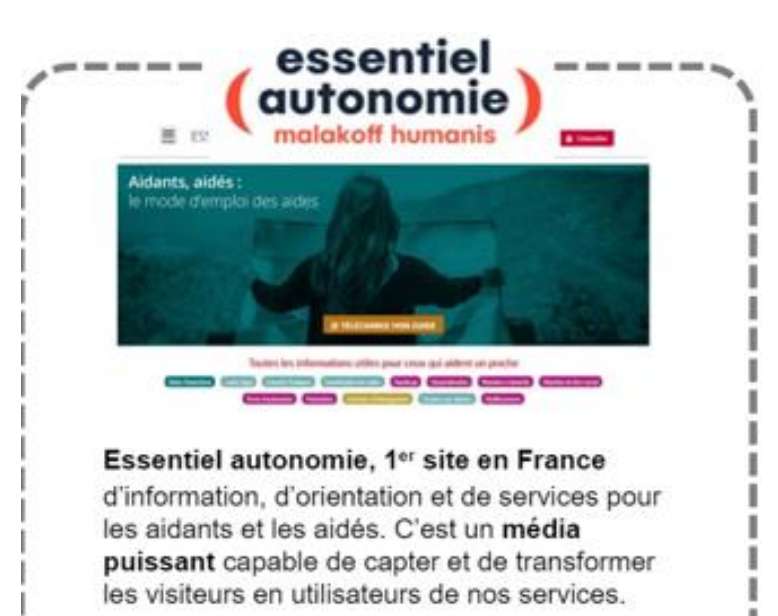

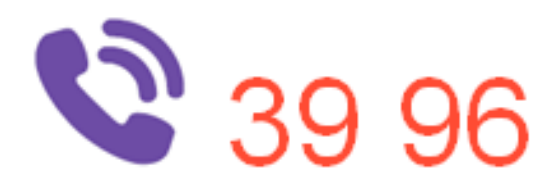

#### **Accompagnement pour les salariés**

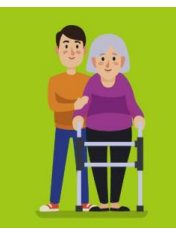

#### « Autonomie + »

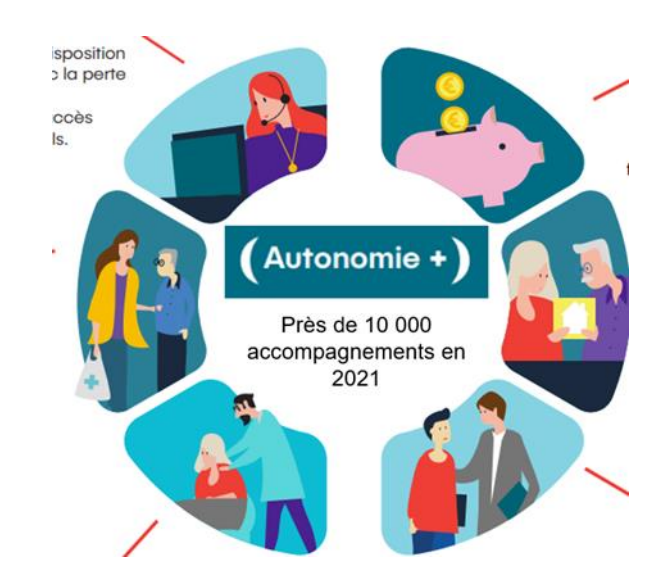

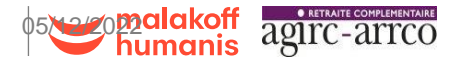

#### **Outils de communication**

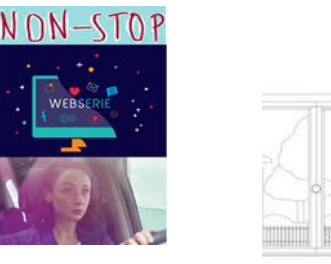

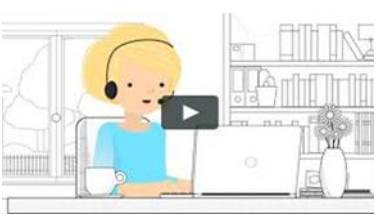

**Des vidéos sur la thématique à diffuser sur votre intranet**

c0 – diffusion publique and the contract of the contract of the contract of the contract of the contract of the contract of the contract of the contract of the contract of the contract of the contract of the contract of th

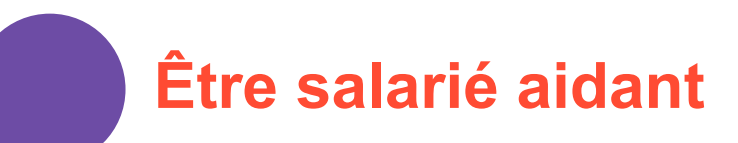

Guide **SALARIÉS AIDANTS** Vous aidez un proche ? Nous pouvons vous aider

**STRESS ISOLEMENT SOLUTIONS AIDE FATIGUE** ACCOMPAGNEMENT **ÉCOUTE** INFORMATIONS SOUTIEN **CONSEILS** 

Comme près de 4 millions de personnes en activité professionnelle, vous aidez régulièrement un proche agé, malade ou en situation de handicap? L'action sociale de votre caisse de retraite complémentaire Agirc-Arrco vous propose des solutions adaptées à votre situation.

> **UNE ACTION SOCIALE** agirc-arrco

**Concilier sa vie** professionnelle et son rôle **d'aidant** 

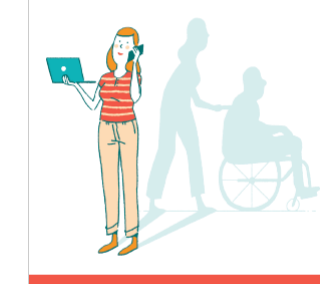

Aides, solutions et démarches Soutenir un proche malade, en situation de handicap ou âgé

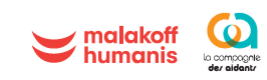

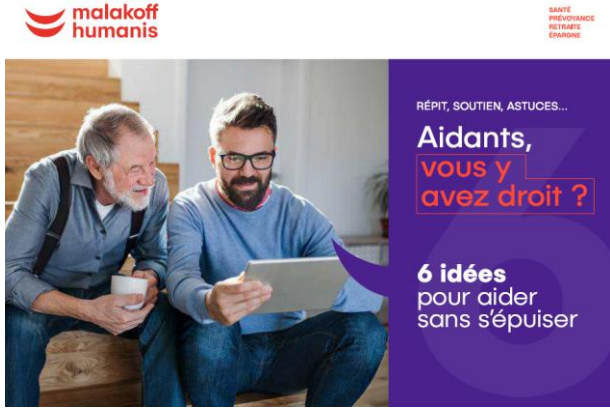

**Quisont-ils?** Les aidants sont les personnes qui accompagnent au quotidien un proche fragilisé par la maladie, le<br>handicap et/ou le grand âge.  $57^{\circ}$  $61% \oplus$ des aidants des aidants<br>sont des exercent femmes une activité professionnelle  $\mathbf O$ monde peut un jour<br>devenir aidant. Aujourd'hui, on compte **11 millions** d'aidants en France.

Le saviez-vous? Si vous aidez un proche en situation de handicap,

de perte d'autonomie liée

vous pouvez vous-même

être accompagné(e).

à l'avancée en âge ou à la maladie.

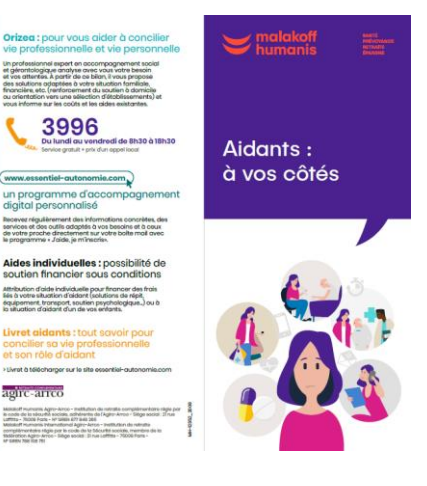

 $74%$ 

doivent gérer stress,<br>fatigue,

ි

**O** Les revenus

manque<br>de sommeil

**LES AIDANTS** Que vivent-ils? Le stress, Culpabilité et émotivité Un déchirement **La peur** entre vie d'être professionnelle et vie privée Étre aidant **peut entraîner une charge mentale lourde et omniprésente.**<br>Étre aidant **peut entraîner une grande soiltude que** l'on soit seul ou pas.<br>Étre aidant c'est l'être aussi au travail et sur ses pauses. L'impact  $\widetilde{\omega}$  La santé sur leur **in** Le temps vie... Les domaines de **POS** La vie la vie d'un gidant les plus fortement

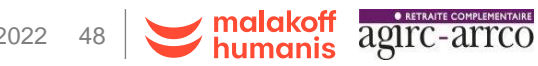

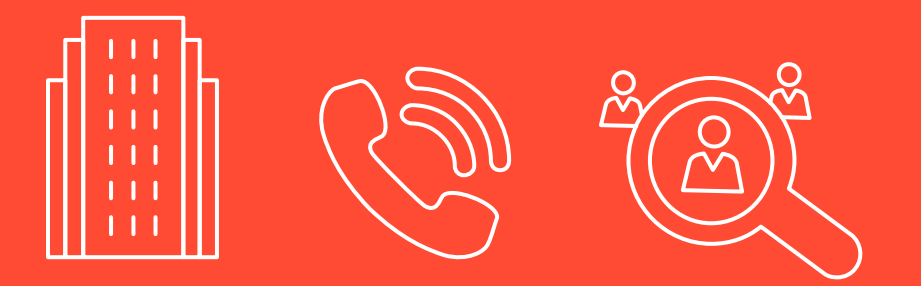

![](_page_48_Picture_1.jpeg)

# Etablissements Salariés

![](_page_48_Picture_3.jpeg)

c0 – diffusion publique 05/12/2022 49

![](_page_49_Picture_0.jpeg)

Aides individuelles, financières accordées sur dossier **3996** Dispositif de lutte contre les fragilités sociales **Ecoute Conseil et Orientation**

![](_page_49_Picture_2.jpeg)

Accompagnement de la seconde partie de carrière

![](_page_49_Picture_4.jpeg)

![](_page_49_Picture_5.jpeg)

Des outils de communication pour les salariés aidants et ou en situation de handicap

![](_page_49_Picture_7.jpeg)

Des parcours coconstruits sur mesure pour sensibiliser, et accompagner vos collaborateurs

![](_page_49_Picture_9.jpeg)

Des experts gestion à vos côtés pour faciliter votre quotidien **Experimental COS/12/2022** 50

![](_page_49_Picture_12.jpeg)

### **VOS CONTACTS**

**Réseau Ouest [rcas.entreprises.ouest@](mailto:rcas.entreprises.ouest@malakoffhumanis.com) malakoffhumanis.com**

### **Réseau Nord-est**

**rcas.entreprises.nordest@ malakoffhumanis.com**

### **Réseau Ile-de-France**

**rcas.entreprises.idf@ malakoffhumanis.com**

### **Réseau Sud-ouest**

**[rcas.entreprises.sudouest@](mailto:rcas.entreprises.sudouest@malakoffhumanis.com) malakoffhumanis.com**

### **Réseau Sud-est**

**rcas.entreprises.sudest@ malakoffhumanis.com**

![](_page_50_Picture_11.jpeg)

![](_page_50_Picture_12.jpeg)

## **Merci de votre attention**

![](_page_51_Picture_1.jpeg)

![](_page_51_Picture_2.jpeg)

## **A votre disposition**

![](_page_51_Picture_4.jpeg)